# **Sun Java System Application Server Enterprise Edition 8.1 2005Q2**发行说明

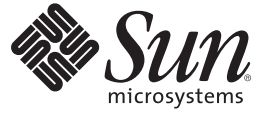

Sun Microsystems, Inc. 4150 Network Circle Santa Clara, CA 95054 U.S.A.

文件号码 819–3504 2008 年 2 月

版权所有 2008 Sun Microsystems, Inc. 4150 Network Circle, Santa Clara, CA 95054 U.S.A. 保留所有权利。

对于本文档中介绍的产品, Sun Microsystems, Inc. 对其所涉及的技术拥有相关的知识产权。需特别指出的是(但不局限于此), 这些知识产权可能包 含一项或多项美国专利,或者在美国和其他国家/地区申请的待批专利。

美国政府权利-商业软件。政府用户应遵循 Sun Microsystems, Inc. 的标准许可协议, 以及 FAR (Federal Acquisition Regulations, 即"联邦政府采购法 规")的适用条款及其补充条款。

本发行版可能包含由第三方开发的内容。

本产品的某些部分可能是从 Berkeley BSD 系统衍生出来的,并获得了加利福尼亚大学的许可。UNIX 是由 X/Open Company, Ltd. 在美国和其他国家/地 区独家许可的注册商标。

Sun、Sun Microsystems、Sun 徽标、Solaris 徽标、Java 咖啡杯徽标、docs.sun.com、 Java 和 Solaris 是 Sun Microsystems, Inc. 在美国和其他国家/地区的商<br>标或注册商标。所有 SPARC 商标的使用均已获得许可,它们是 SPARC International, Inc. 在美国和其他国家/地区的商标或注册商标。标有 SPARC 商标 的产品均基于由 Sun Microsystems, Inc. 开发的体系结构。

OPEN LOOK 和 Sun<sup>TM</sup> 图形用户界面是 Sun Microsystems, Inc. 为其用户和许可证持有者开发的。Sun 感谢 Xerox 在研究和开发可视或图形用户界面的概<br>念方面为计算机行业所做的开拓性贡献。Sun 已从 Xerox 获得了对 Xerox 图形用户界面的非独占性许可证,该许可证还适用于实现 OPEN LOOK GUI 和在其他方面遵守 Sun 书面许可协议的 Sun 许可证持有者。

本发行说明所介绍的产品以及所包含的信息受美国出口控制法制约,并应遵守其他国家/地区的进出口法律。严禁将本产品直接或间接地用于核设 施、导弹、生化武器或海上核设施,也不能直接或间接地出口给核设施、导弹、生化武器或海上核设施的最终用户。严禁出口或转口到美国禁运的国 家/地区以及美国禁止出口清单中所包含的实体,包括但不限于被禁止的个人以及特别指定的国家/地区的公民。

本文档按"原样"提供,对所有明示或默示的条件、陈述和担保,包括对适销性、适用性和非侵权性的默示保证,均不承担任何责任,除非此免责声明 的适用范围在法律上无效。

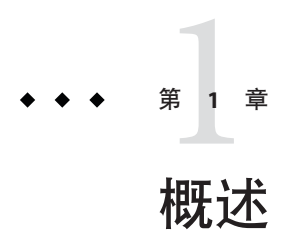

Sun Java™ System Application Server Enterprise Edition 8.1 2005Q2 产品大大简化了 Web 服 务应用程序的创建和管理任务。它为可伸缩服务提供了较高的性能、群集和高可用性 功能,使其在软件和硬件出现故障时可以继续运行。Application Server 为 Web 服务提 供了开发路径,从而在提供独特而灵活的发展机会的同时简化了开发过程。

- 第 3 页中的 "关于本说明"
- 第 4 [页中的 "发行说明修订历史记录"](#page-3-0)
- 第 4 [页中的 "残疾人士辅助功能"](#page-3-0)
- 第 5 [页中的 "相关文档"](#page-4-0)
- 第 6 [页中的 "如何报告问题和提供反馈"](#page-5-0)
- 第7页中的"Sun [欢迎您提出意见"](#page-6-0)
- 第 7 [页中的 "其他](#page-6-0) Sun 资源"

### 关于本说明

本发行说明包含 Sun Java System Application Server 8.1 2005Q2 发行时可用的重要信息。 还介绍了增强功能、已知问题和其他最新问题。在开始使用 Application Server Enterprise Edition8.12005Q2 之前,请先阅读本文档。

可以在 Sun Java System Web 站点 (<http://docs.sun.com/app/docs/coll/1310.1>) 上找到 本发行说明的最新版本。在安装和配置软件之前,请先查看此 Web 站点上的相关信 息,并在以后定期查看最新的发行说明和产品文档。

本文档中引用了第三方 URL,这些 URL 提供了其他相关信息。

<span id="page-3-0"></span>注 **–** Sun对本文档中提到的第三方Web站点的可用性不承担任何责任。对于此类站点或 资源中的(或通过它们获得的)任何内容、广告、产品或其他材料, Sun 并不表示认 可,也不承担任何责任。对于因使用或依靠此类站点或资源中的(或通过它们获得 的)任何内容、产品或服务而造成的或连带产生的实际或名义损坏或损失, Sun 概不负 责,也不承担任何责任。

### 发行说明修订历史记录

本节列出了初次发行 Sun Java System Enterprise Edition Application Server 8.12005Q2 Update 2 产品后对本发行说明所做的更改。

表**1–1** 发行说明修订历史记录

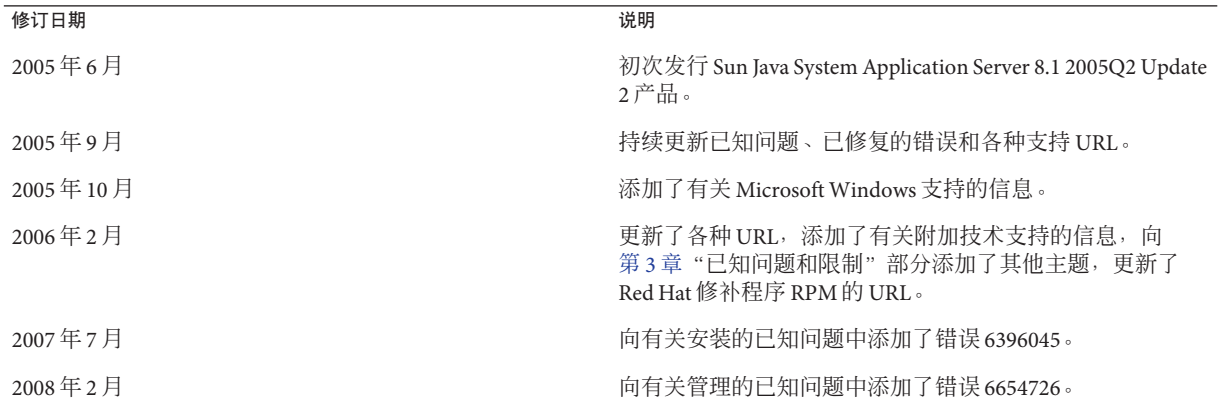

### 残疾人士辅助功能

要获得自本介质发行以来所发布的辅助功能,请参考 Sun 提供的关于 "Section 508" 标准 符合性的产品评估文档,以确定哪些版本最适合部署辅助功能解决方案。可以在 <http://sun.com/software/javaenterprisesystem/get.html> 找到应用程序的更新版本。

有关 Sun 在辅助功能方面所做的承诺,请访问 <http://sun.com/access>。

# <span id="page-4-0"></span>相关文档

Application Server 产品包含一整套文档,可以在 Web 站点 (<http://docs.sun.com/app/docs/coll/1310.1>) 上找到这些文档。

下表总结了 Application Server 核心应用程序文档集中包含的文档。

表**1–2** 本文档集中的文档

| 书名                                                                                                    | 说明                                                                                                    |
|----------------------------------------------------------------------------------------------------|----------------------------------------------------------------------------------------------------|
| $\langle$ Sun Java System Application Server<br>Enterprise Edition 8.1 2005Q2 Documentation<br>Center $\rangle$                       | 涵盖所有 Application Server 主题。                                                                                                    |
| <b><i>Kun Java System Application Server</i></b><br>Enterprise Edition 8.1 2005Q2 Quick<br>Start Guide                                | Sun Java System Application Server 产品如何入门。                                                                                                    |
| <b><i><u>Kun Java System Application Server</u></i></b><br>Enterprise Edition 8.1 2005Q2<br>Installation Guide $\rangle$ <sup>1</sup> | 安装 Sun Java System Application Server 软件及其组件。                                                                                                    |
| <b><i><u>Kun Java System Application Server</u></i></b><br>Enterprise Edition 8.1 2005Q2<br>Deployment Planning Guide                 | 评估系统需求和企业状况,确保以最适合您的站点的方式部署<br>Sun Java System Application Server。此外还介绍了部署应用服务<br>器时应该注意的常见问题。                                                                                                    |
| <b><i><u>Kun Java System Application Server</u></i></b><br>Enterprise Edition 8.1 2005Q2<br>Developer's Guide                         | 创建和实现要在 Sun Java System Application Server 上运行的 Java<br>2 Platform, Enterprise Edition (J2EE™平台) 应用程序, 这些应<br>用程序遵循针对 J2EE 组件和 API 的开放式 Java 标准模型。其中<br>包括有关开发者工具、安全性、汇编、部署、调试和创建生命<br>周期模块的一般信息。 |
| <b><i><u>Kun Java System Application Server</u></i></b><br>Enterprise Edition 8.1 2005Q2 J2EE<br>Tutorial                             | 使用 J2EE 1.4 平台技术和 API 开发 J2EE 应用程序, 并将这些应<br>用程序部署到 Sun Java System Application Server。                                                                                                    |
| <b><i><u>Kun Java System Application Server</u></i></b><br>Enterprise Edition 8.1 2005Q2 管理指<br>南》                                    | 从管理控制台配置、管理和部署 Sun Java System Application<br>Server 子系统和组件。                                                                                                    |
| <b><i><u>Kun Java System Application Server</u></i></b><br>Enterprise Edition 8.1 2005Q2 高可用<br>性管理指南》                                | 有关高可用性数据库的安装后配置和管理说明。                                                                                                    |
| <b><i><u>Kun Java System Application Server</u></i></b><br>Enterprise Edition 8.1 2005Q2<br>Administration Reference                  | 编辑 Sun Java System Application Server 配置文件 domain. xml。                                                                                                    |

<span id="page-5-0"></span>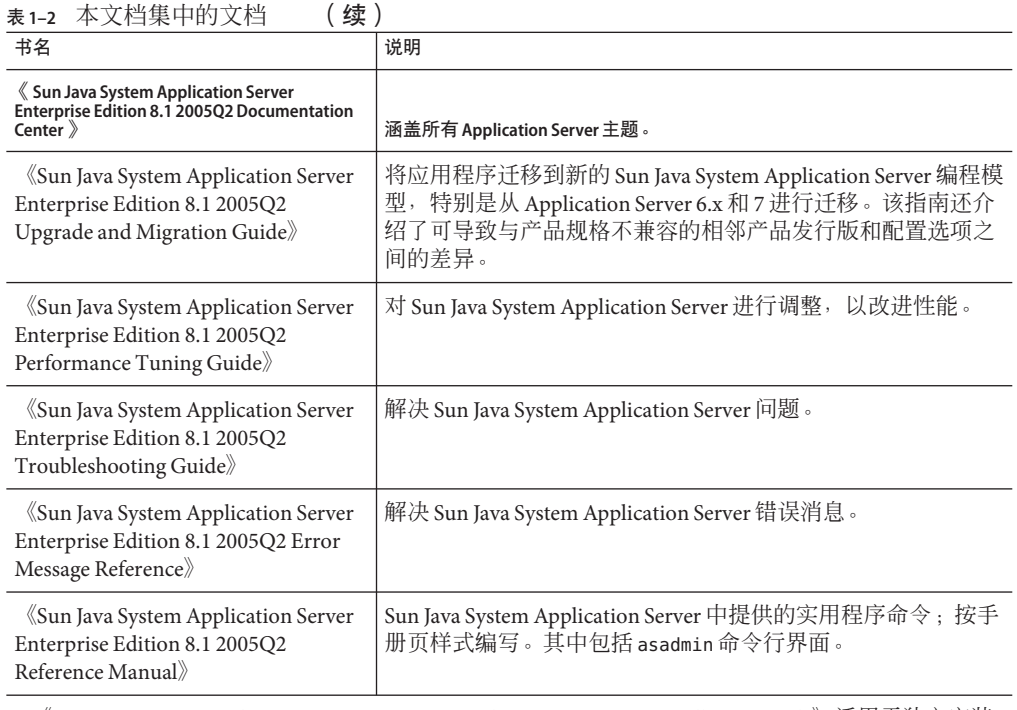

1 《Sun Java System Application Server Enterprise Edition 8.1 2005Q2 Installation Guide》适用于独立安装 Application Server。

# 如何报告问题和提供反馈

如果您在使用 Sun Java System Application Server 期间遇到问题,请通过以下方式与 Sun 客户支持部门联系。

- 反馈提交表单 (<http://java.sun.com/docs/forms/J2EE14SubmittalForm.html>)—该表 单用于提交有关 Application Server 产品的反馈
- [J2EE-INTEREST](http://archives.java.sun.com/archives/j2ee-interest.html) 列表 (<http://archives.java.sun.com/archives/j2ee-interest.html>)—有关 J2EE 问题的 邮递列表
- Java Developer Connection 上的错误数据库 ([http://developer.java.sun.com/](http://developer.java.sun.com/servlet/SessionServlet?url=/developer/bugParade/index.jshtml) [servlet/SessionServlet?url=/developer/bugParade/index.jshtml](http://developer.java.sun.com/servlet/SessionServlet?url=/developer/bugParade/index.jshtml))—要查看错误或 提交错误, 请访问 Java Developer Connection 上的 "Bug Parade" 页面
- Java 技术论坛 (<http://forum.java.sun.com/>)—用来共享有关 Java 技术与编程技术的 知识和问题的交互式消息留言板;使用 J2EE SDK 论坛可以开展有关 Sun Java System Application Server Enterprise Edition 8.1 产品的讨论
- <span id="page-6-0"></span>■ Sun 软件支持服务 (<http://www.sun.com/service/sunone/software>)—包含一些链 接, 通过这些链接可以访问知识库、联机支持中心和 Product Tracker, 还可了解维 护程序和客户支持的联系电话
- 随维护合同一起分发的电话号码 为了使我们能更好地帮助您解决问题,请在联系客户支持时提供以下信息:
- 问题的说明,包括问题发生时出现的情况以及它对操作的影响
- 计算机类型、操作系统版本,以及产品版本,包括可能导致问题的任何修补程序和 其他软件
- 操作的详细步骤,以便再现问题
- 任何错误日志或信息转储

# **Sun**欢迎您提出意见

Sun 致力于提高其文档的质量,并十分乐意收到您的意见和建议。

为了共享您的意见,请访问 <http://docs.sun.com>, 并单击 "Send Comments"。在联机 表单中,请提供文档标题和文件号码。文件号码是一个七位或九位的数字,可以在书 的标题页或文档的顶部找到。例如,本书的书名是《Sun Java System Application Server Enterprise Edition 8.1 2005Q2 发行说明》,文件号码是 819-3504。在您提出意见时,可 能需要在表单中输入英文版书名和文件号码,本书的英文版文件号码和书名为: 819-2551,《Sun Java System Application Server Enterprise Edition 8.1 2005Q2 Release Notes》。

# 其他**Sun**资源

可以在以下位置找到有用的信息:

- [Application Server](http://wwws.sun.com/software/products/appsrvr/home_appsrvr.html) 产品信息 ([http://wwws.sun.com/software/products/appsrvr/home\\_appsrvr.html](http://wwws.sun.com/software/products/appsrvr/home_appsrvr.html))
- Application Server<http://docs.sun.com/app/docs/coll/1310.1>
- Sun Java System 文档 (<http://docs.sun.com/prod/java.sys>)和 <http://docs.sun.com/app/docs/prod/java.sys?l=zh> (<http://docs.sun.com/app/docs/prod/java.sys?l=zh>)
- Sun Java System 专业服务 (<http://www.sun.com/service/sunps/sunone>)
- Sun Java System 软件产品和服务 (<http://www.sun.com/software>)
- Sun Java System 软件支持服务 (<http://www.sun.com/service/sunone/software>)
- Sun Java System 支持和知识库 (<http://www.sun.com/service/support/software>)
- Sun 支持和培训服务 (<http://training.sun.com>)
- Sun Java System 咨询和专业服务 (<http://www.sun.com/service/sunps/sunone>)
- Sun Java System 开发者信息 (<http://developers.sun.com>)
- Sun 开发者支持服务 (<http://www.sun.com/developers/support>)
- Sun Java System 软件培训 (<http://www.sun.com/software/training>)
- Sun 软件数据表 (<http://wwws.sun.com/software>)
- Sun Microsystems 产品文档 (<http://docs.sun.com/>)

# 第  $\begin{array}{c} \mathbf{1} \\ \mathbf{2} \\ \mathbf{4} \end{array}$ **2** 章

# 关于Application Server Enterprise Edition 8.1 2005Q2

Sun Java System Application Server Enterprise Edition 8.1 2005Q2 Update 2 是与 J2EE 1.4 平 台兼容的服务器,它用于在大规模生产环境中开发和部署 J2EE 应用程序和基于 Java 技 术的 Web 服务。

本章包括:

- 第 9 页中的 "8.1 2005Q2 Update 2 发行版的新增功能"
- 第 10 [页中的 "硬件和软件要求"](#page-9-0)
- 第 18 页中的 "Enterprise Edition 8.1 [发行版中修复的错误"](#page-17-0)
- 第 20 页中的 "8.1 Update 2 [发行版中修复的错误"](#page-19-0)
- 第 23 [页中的 "其他](#page-22-0) HADB 信息"
- 第 31 页中的 "[Application Server](#page-30-0) 产品发行版"
- 第 32 [页中的 "兼容性问题"](#page-31-0)
- 第33[页中的 "](#page-32-0)I2EE 支持"
- 第 34 [页中的 "高性能"](#page-33-0)
- 第 35 [页中的 "可伸缩性"](#page-34-0)
- 第 35 页中的 "IavaServer Faces 1.1 支持"

# **8.1 2005Q2 Update 2**发行版的新增功能

Application Server Enterprise Edition 8.1 2005Q2 Update 2 包括以下增强功能:

- 改进的管理—Application Server 通过使用基于浏览器的控制台或者可执行脚本的命 令行界面,来支持复杂多机企业部署的远程安全管理。它还提供了基于 JMX 的丰富 API,从而允许对管理和监视功能进行远程、安全和可编程化的访问。
- 消息代理—Application Server 捆绑有集成的企业级消息代理,该代理可以提供可用 性、可靠性和性能较高的可伸缩消息传送。
- 扩展的平台支持—支持更多操作系统、数据库、语言环境和硬件。
- **Sun Java Enterprise System**—作为 Sun Java Enterprise System 的主要组件,Application Server 与门户和网络身份服务紧密集成。
- <span id="page-9-0"></span>■ 迁移和升级工具—这些工具使您可以检验 12EE 应用程序是否符合标准以及是否具有 可移植性,有助于从其他 J2EE Application Server (JBoss, WebLogic, WebSphere) 进行 迁移,并且便于从 Sun ONE Application Server/iPlanet Application Server 的早期版本 进行升级。
- **Java 2 Standard Edition 5.0 支持**—Application Server 支持 Java 2 Standard Edition 5.0, 此版本具有增强的管理和监视功能,并改进了许多性能和可伸缩性。
- **Java Web Services Developer Pack 1.6 (JWDSP) 插件支持—现**在支持所有 IWSDP 插 件。可以从 <http://java.sun.com/webservices/downloads/1.6/index.html> 免费下载 IWSDP  $1.6 \cdot$
- **JDBC** 驱动程序—Application Server 捆绑有 Sun JDBC 驱动程序。
- **Web** 服务安全性—这些容器消息安全机制通过使用 OASIS WS-Security 标准的 X509 和用户名/密码配置文件,实现 SOAP Web 服务调用的消息级验证(例如, XML 数 字签名和加密)。
- WS-I **基本配置文件 1.1**—此发行版符合 I2EE 1.4 规范,它实现了 Web 服务互操作性 (WS-I) 基本配置文件 1.1, 从而使 Web 服务应用程序具有互操作性。
- 与 **iWay 适配器的后端连接**—Sun Microsystems 现在转售和支持针对主要后端系统 (SAP、Siebel、Oracle、CICS 和 IBM MO 系列)的二十二种 iWay 适配器, 有助于 您在 Application Server 环境中充分利用现有的 IT 应用程序。这些适配器支持 J2EE 连接器体系结构 1.5 规范和 Web 服务 (SOAP) 标准,并且包括开发者工具以缩短连接 至后端应用程序的时间。
- 最新的 HADB 管理系统—UNIX™ 平台包含新的高可用性数据库 (HADB) 管理系统 (HADB 4.4.2-7 版),其中包括数据库服务器、ODBC 2.5 驱动程序、JDBC 3.0 类型 4 驱动程序、clusql(用于输入和执行 SOL 语句的交互式程序)和管理系统。此版 本消除了对 SSH/RSH 的依赖性, 但要求将网络配置为可以进行 UDP 多址广播。有 关 HADB 要求和限制的详细信息,请参见《Sun Java System Application Server Enterprise Edition 8.1 2005Q2 高可用性管理指南》。
- **Solaris 10 区域支持**—Application Server 可以安装到 Solaris 10 系统上的全局区域或非 全局区域中。有关 Solaris 区域的更多信息,请参见 [Solaris](http://www.sun.com/bigadmin/content/zones/) 区域 (<http://www.sun.com/bigadmin/content/zones/>)页。

# 硬件和软件要求

本节列出了安装 Sun Java System Application Server Enterprise Edition 8.1 产品之前必须满 足的要求。

- 第 11 [页中的 "平台要求"](#page-10-0)
- 第 11 [页中的 "重要修补程序信息"](#page-10-0)
- 第 12 页中的 "IDBC [驱动程序和数据库"](#page-11-0)
- 第13页中的"配置 Oracle"
- 第13页中的"配置 PointBase"
- 第 14 [页中的 "](#page-13-0)Web 服务器"
- <span id="page-10-0"></span>■ 第 15 [页中的 "浏览器"](#page-14-0)
- 第15 页中的 "HADB [要求和支持的平台"](#page-14-0)
- 第 16 页中的 "升级 [Sun Java System Application Server](#page-15-0)"
- 第 16 [页中的 "切换到支持的](#page-15-0) I2SE 版本"
- 第 17 [页中的 "其他要求"](#page-16-0)

### 平台要求

下表列出了 Sun Java System Application Server Enterprise Edition 8.1 2005Q2 产品所支持的 操作系统。此外,还标识了安装和运行 Application Server 所需的最小内存和建议的内 存。

| 操作系统                                                             | 最小内存   | 建议的内存  | 最小磁盘空间          | 建议的磁盘空间         | <b>JVM</b>                           |
|------------------------------------------------------------------|--------|--------|-----------------|-----------------|--------------------------------------|
| Sun Solaris 8, 9, 10<br>(SPARC)                                  | 512 MB | $1$ GB | 250 MB 可用<br>空间 | 500 MB 可用<br>空间 | J2SE 1.4.2 06,<br><b>I2SE 5.0</b>    |
| Solaris 9, 10 (x86)                                              |        |        |                 |                 |                                      |
| Red Hat Enterprise Linux<br>2.1 Update 2, 3.0 Update 1           | 512 MB | $1$ GB | 220 MB 可用<br>空间 | 300 MB 可用<br>空间 | $J2SE 1.4.2 06$ ,<br><b>I2SE 5.0</b> |
| Windows Server 2000 SP4+<br>Windows 2000 Advanced<br>Server SP4+ | $1$ GB | $2$ GB | 500 MB 可用<br>空间 | 1 GB 可用空间       | J2SE 1.4.2 06,<br><b>J2SE 5.0</b>    |
| Windows Server 2003                                              |        |        |                 |                 |                                      |
| Windows $XP$ Pro $SP1+$                                          |        |        |                 |                 |                                      |

表 **2–1** Sun Java System Application Server 8.1 2005Q2 平台要求

在 UNIX 上,可以使用 uname 命令杳看操作系统的版本。可以使用 df 命令杳看磁盘空 间。

# 重要修补程序信息

有关 Sun Java System Application Server Enterprise Edition 8.1 所需修补程序的当前列表, 请访问 <http://sunsolve.sun.com> 并搜索 "app server 8.1 patch"。然后,查看与 Sun Java System Application Server Enterprise Edition 8.1 相关的链接。操作系统修补程序的要 求更改并且 Java Enterprise System 组件的修补程序变得可用后, 这些更新可在 SunSolve 上获得,最初的形式为建议的修补程序群集。

### <span id="page-11-0"></span>**Solaris**修补程序要求

建议 Solaris 9 和 10 (x86、SPARC)的用户安装"Sun 推荐的修补程序群集"。此修补程序 群集可以在 SunSolve 上的 [Recommended and Security Patches](http://sunsolve.sun.com/) (<http://sunsolve.sun.com/>) 下找到。

### **RedHat Enterprise Linux 3.0**的附加软件包要求

要运行此产品的本机组件(包括安装程序),应安装以下软件包,该软件包不是标准 RedHat Enterprise Linux 3.0 分发的一部分: compat-libstdc++-7.3-2.96.118.i386.rpm

可以从 [http://rpm.pbone.net/](http://rpm.pbone.net/index.php3/stat/4/idpl/843376/com/compat-libstdc++-7.3-2.96.118.i386.rpm.html)

[index.php3/stat/4/idpl/843376/com/compat-libstdc++-7.3-2.96.118.i386.rpm.html](http://rpm.pbone.net/index.php3/stat/4/idpl/843376/com/compat-libstdc++-7.3-2.96.118.i386.rpm.html) 下载该软件包

# **JDBC**驱动程序和数据库

Sun Java System Application Server 支持使用相应的 JDBC 驱动程序连接任何 DBMS。有关 经 Sun 测试发现适合构建符合 J2EE 规范的数据库配置的组件列表,请参阅下表。

| JDBC 供应商                                 | <b>JDBC 驱动程序类型</b> | 支持的数据库服务器                                    |
|------------------------------------------|--------------------|----------------------------------------------|
| i-net Software                           | 类型 4               | Oracle (R) 8.1.7, 9i, 9.2.0.3                |
|                                          |                    | Sybase ASE 12.5.2                            |
|                                          |                    | Microsoft SQL Server 2000 4.0 Service Pack 1 |
| <b>IBM</b>                               | 类型 2               | IBM DB2 8.1 Service Pack 3+                  |
| PointBase                                | 类型 4               | PointBase Network Server 4.8                 |
| <b>DataDirect</b>                        | 类型 4               | Oracle (R) 8.1.7, 9i, 9.2.0.3                |
|                                          |                    | Sybase ASE 12.5.2                            |
|                                          |                    | Microsoft SQL Server                         |
|                                          |                    | IBM DB2 8.1 Service Pack 3+                  |
| 用于 Oracle 的 Sun Java System<br>IDBC 驱动程序 | 类型 4               | Oracle (R) 9.2.0.3, 10G                      |
| 用于 DB2 的 Sun Java System<br>IDBC 驱动程序    | 类型 4               | IBM DB2 8.1 Service Pack 3+                  |
| 用于 Sybase 的 Sun Java System<br>IDBC 驱动程序 | 类型 4               | Sybase ASE 12.5.2                            |

表 **2–2** 符合J2EE规范的JDBC驱动程序

<span id="page-12-0"></span>表 **2–2** 符合J2EE规范的JDBC驱动程序 (续)

| JDBC 供应商                                                   | <b>JDBC 驱动程序类型</b> | 支持的数据库服务器                                    |
|------------------------------------------------------------|--------------------|----------------------------------------------|
| 用于 Microsoft SQL Server 的<br>Sun Java System JDBC 驱动程<br>序 | 类型 4               | Microsoft SQL Server 2000 4.0 Service Pack 1 |
| Oracle                                                     | 类型 4、类型 2          | Oracle (R) 9.2.0.3, 10G                      |

有关 i-net Software 的更多信息, 请参见 <http://www.inetsoftware.de/>。

有关 DataDirect Technologies 的更多信息,请参见 <http://www.datadirect.com/>。

## 配置**Oracle**

必须正确配置 Oracle JDBC 驱动程序才能与 J2EE 1.4 兼容。对类型 2 和类型 4 驱动程序 应用以下配置:

### ▼ 配置**Oracle**

- 使用**9.2.0.3**或更高版本的**JDBC**驱动程序。 **1**
- **Oracle**数据库的参数**(**init.ora**)**文件中应具有compatible=9.0.0.0.0或更高版本。 **2**
- 使用ojdbc14.jar文件。 **3**
- 配置**Application Server**以定义以下**JVM**属性: **4**

-Doracle.jdbc.J2EE13Compliant=true

此外, 对于类型 2 驱动程序, 必须在已启动 Application Server 的环境中定义 ORACLE\_HOME和 LD\_LIBRARY\_PATH变量(必须包含 \$ORACLE\_HOME/lib)。例如,将它们 添加到 asenv.conf 文件中并确保将其导出。

# 配置**PointBase**

许多样例应用程序使用 Application Server 附带的 PointBase 数据库服务器。使用 Application Server Enterprise Edition 时, 必须先配置 PointBase 数据库服务器, 然后才能 使用该服务器。

配置 PointBase 的方法有两种:

- 1. 使用适于您的操作系统和 shell 的命令, 将 JAVA\_HOME 环境变量设置为 J2SE 的安装目 录。例如: % setenv JAVA HOME "/opt/SUNWappserver/jdk"
- 2. 编辑 Application Server 的 PointBase 配置文件, 如下所示:

<span id="page-13-0"></span>a. 在 Solaris 和 Linux 系统上, 编辑 *install dir/*pointbase/tools/serveroption/pbenv.conf 配置文件, 将行:

PB\_JAVA=%%PB\_JAVA%%%

更改为

PB\_JAVA=*J2SE\_location*

a. 在 Windows 系统上,编辑 *install dir*\pointbase\tools\serveroption\pbenv.bat 配置文件,将行:

PB\_JAVA=%%%PB\_JAVA%%%

更改为

PB\_JAVA=*J2SE\_location*

其中 *J2SE\_location* 为 J2SE 的安装目录。如果已随 Application Server 一起安装了 J2SE,则该 J2SE 默认安装在 *install\_dir*/jdk。

进行此更改后,您可以使用 startserver 脚本启动 PointBase。

## **Web**服务器

本节列出了 Sun Java System Application Server Enterprise Edition 8.1 2005Q2 所支持的 Web 服务器。

表 **2–3** 支持的Web服务器

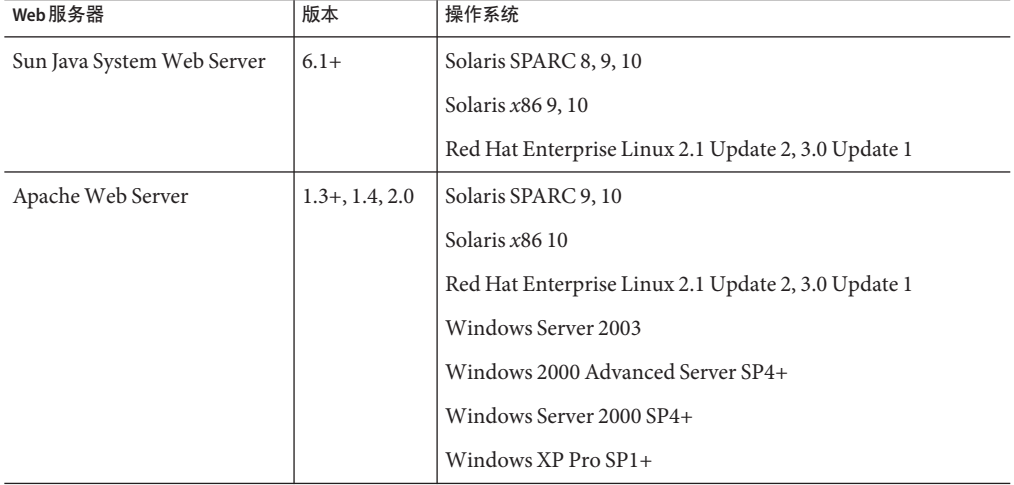

<span id="page-14-0"></span>

| 表 2-3 又付印 Web 版分益           | 笑丿     |                                   |
|-----------------------------|--------|-----------------------------------|
| Web 服务器                     | 版本     | 操作系统                              |
| Microsoft IIS <sup>TM</sup> | $5.0+$ | Windows Server 2003               |
|                             |        | Windows 2000 Advanced Server SP4+ |
|                             |        | Windows Server 2000 SP4+          |
|                             |        | Windows XP Pro SP1+               |

表 **2–3** 支持的Web服务器 (续)

### 浏览器

本节列出了 Sun Java System Application Server Enterprise Edition 8.1 2005Q2 所支持的浏览 器。

表 **2–4** 支持的Web浏览器

| 浏览器                | 版本                             |
|--------------------|--------------------------------|
| Mozilla            | $  1.4, 1.5, 1.6, 1.7 \cdot x$ |
| Netscape Navigator | 4.79, 6.2, 7.0                 |
| Internet Explorer  | 5.5 Service Pack 2, 6.0        |

# **HADB**要求和支持的平台

除了第10页中的"硬件和软件要求"中列出的要求以外,还需验证系统是否满足下面 所列的运行 HADB 的要求。

- 第 15 页中的 "支持的平台"
- 第 16 页中的 "HADB [服务器主机要求"](#page-15-0)
- 第 16 页中的 "HADB [管理主机要求"](#page-15-0)
- 第 16 页中的 "HADB [客户机主机要求"](#page-15-0)

注 **–** 该系统的 Java 组件使用 JDK 1.4.2\_02 构建,并且已在 JDK 1.5 上进行了测试。

### 支持的平台

- **Solaris (SPARC)** Solaris 8 MU7、Solaris 9 MU7 和 Solaris 10 RR。
- **Solaris (x86)**—Solaris 9 MU7 和 Solaris 10 RR。
- RedHat Enterprise Linux-2.1 U5 (仅支持 ext2 文件系统,不支持 ext3) 和 3.0 U4 (ext2 和 ext3 均受支持 。由于会出现过度交换的问题,建议不要使用 U4 之前的更 新版本)。请注意, HADB 仅在运行于 32 位模式下的这些操作系统版本上进行了测

<span id="page-15-0"></span>试。还需注意,由于操作系统中存在的某个错误(有关该错误对 HADB 的影响的详 细信息,请参见第 47 [页中的 "高可用性"一](#page-46-0)节中的已知错误 6249685), HADB 不 支持运行于 64 位模式下的 RedHat Enterprise Linux 3.0。

■ **Microsoft Windows**—Microsoft Windows 2000 Advanced Server Service Pack 4 和 Microsoft Windows 2003 Enterprise Edition。请注意,HADB 不支持将来任何运行于 64 位模式下的 Microsoft Windows 操作系统版本。

### **HADB**服务器主机要求

- 最小内存—每个节点需要 320 MB。
- 最小可用磁盘空间—每台主机的 HADB 二进制需要 70 MB。此外, 对于每个节点上 的测试安装,数据设备还需要 512 MB 的磁盘空间。
- 建议的内存—每个节点需要 512 MB。
- 建议的可用磁盘空间—每台主机的 HADB 二进制需要 70 MB。此外,对于每个节点 上的测试安装,数据设备还需要 1200 MB 的磁盘空间。

注 **–**请确保在存储HADB数据和日志文件的设备上禁用写高速缓存。默认情况下,在有 些 Solaris 平台上写高速缓存处于启用状态;例如,Solaris *x*86。

#### **HADB**管理主机要求

- 最小内存—128 MB
- 最小可用磁盘空间—每台主机的 HADB 二进制需要 70 MB。

### **HADB**客户机主机要求

- 最小内存—120 MB
- 最小可用磁盘空间—20 MB

### 升级**Sun Java System Application Server**

不支持从任意先前的 Application Server 发行版直接升级。有关从先前版本的 Application Server 升级到当前版本的完整说明,请参见 Application Server Enterprise Edition Upgrade and Migration Guide。

# 切换到支持的**J2SE**版本

如果要使用 Application Server 附带的 PointBase, 请下载并使用 J2SE 1.4.2 而不是捆绑的 J2SE 5.0 JVM。要完成此操作,请执行以下步骤:

### <span id="page-16-0"></span>▼ 切换到**J2SE 1.4.2**

- 下载**J2SE 1.4.2 SDK**(而非**JRE**)并将其安装到系统中(如果尚未这样做)。 可以从 <http://java.sun.com/j2se/1.4.2/> 下载 J2SE 1.4.2 SDK **1**
- 停止**Application Server**。 **2**

可以使用以下命令行: *install\_dir*/bin/asadmin stop-domain 或管理控制台:

- **a.** 单击**"**Application Server**"**节点。
- **b.** 单击**"**停止实例**"**。
- 编辑*install\_dir*/config/asenv.conf文件(在**Windows**上为asenv.bat),将AS\_JAVA的 **3** 值更改为指向**J2SE 1.4.2**主目录。
- 编辑*as-install*/samples/common.properties文件,将以com.sun.aas.javaRoot...开头的 **4** 行更改为引用**J2SE 1.4.2**主目录。
- 重新启动**Application Server**。 **5** 可以使用以下命令行: *install\_dir*/bin/asadmin start-domain 或管理控制台:
	- **a.** 单击**"**Application Server**"**节点。
	- **b.** 单击**"**启动实例**"**。

### 其他要求

安装 Sun Java System Application Server 软件之前, 必须满足以下附加要求。

- 可用空间—临时目录必须具有至少 35MB 的可用空间以便安装 Sun Java System Application Server,以及 250 MB 的可用空间以便安装 SDK。
- 使用卸载程序—如果需要从系统中删除 Application Server, 必须使用此软件中包含 的卸载程序。如果尝试使用其他方法,则在试图重新安装同一版本或安装新版本时 将出现问题。
- 可用端口—您必须具有七个未使用的可用端口。
- <span id="page-17-0"></span>■ 安装程序自动检测正在使用的端口,并建议将当前未使用的端口用作默认设置。 默认情况下,用于 HTTP 的初始默认端口号为 8080;用于 HTTPS 的初始默认端 口号为 8181: 用干管理服务器的初始默认端口号为 4849。
- 安装程序将检测已用端口并为您分配其他两个端口:Sun Java System Message Oueue(默认情况下,端口号为 7676)和 IIOP(默认情况下,用于 IIOP 的端口 号为 3700, 而用于 IIOP/SSL 的端口号为 1060 和 1061) 。如果这些默认端口号正 在使用,安装程序将从动态端口范围内指定一个随机端口号(请注意,它不一定 是下一个可用的端口号)。

启动以前安装的服务器 (UNIX)—除非您要更换以前安装的服务器,否则应在开始 Sun Java System Application Server 8.1 安装进程之前先将其启动。这样,安装程序才 能检测到已使用的端口,从而避免再分配它们用于其他用途。

- 替换以前安装的服务器 (UNIX)—如果您已安装较旧版本的 Sun Java System Application Server, 并且要用当前版本的 Application Server 替换它, 则在安装新服务 器之前应先将其停止。使用安装程序升级向导来升级服务器。
- 关闭防火墙 (Microsoft Windows)—您必须在安装 Sun Java System Application Server 软 件前停止所有防火墙软件,这是因为某些防火墙软件默认情况下会禁用所有端口。 安装程序必须能够准确确定哪些端口可用。

有关兼容性的详细信息,请参见《Sun Java System Application Server Enterprise Edition 8.1 2005Q2 Upgrade and Migration Guide》。

# **Enterprise Edition 8.1**发行版中修复的错误

本节列出了由客户提出并且已经解决的 Sun Java System Application Server Enterprise Edition 8.1 产品问题。

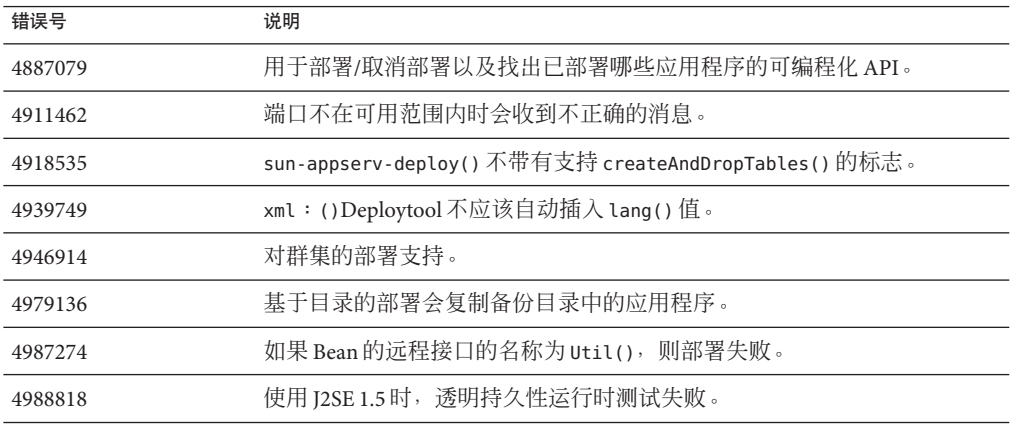

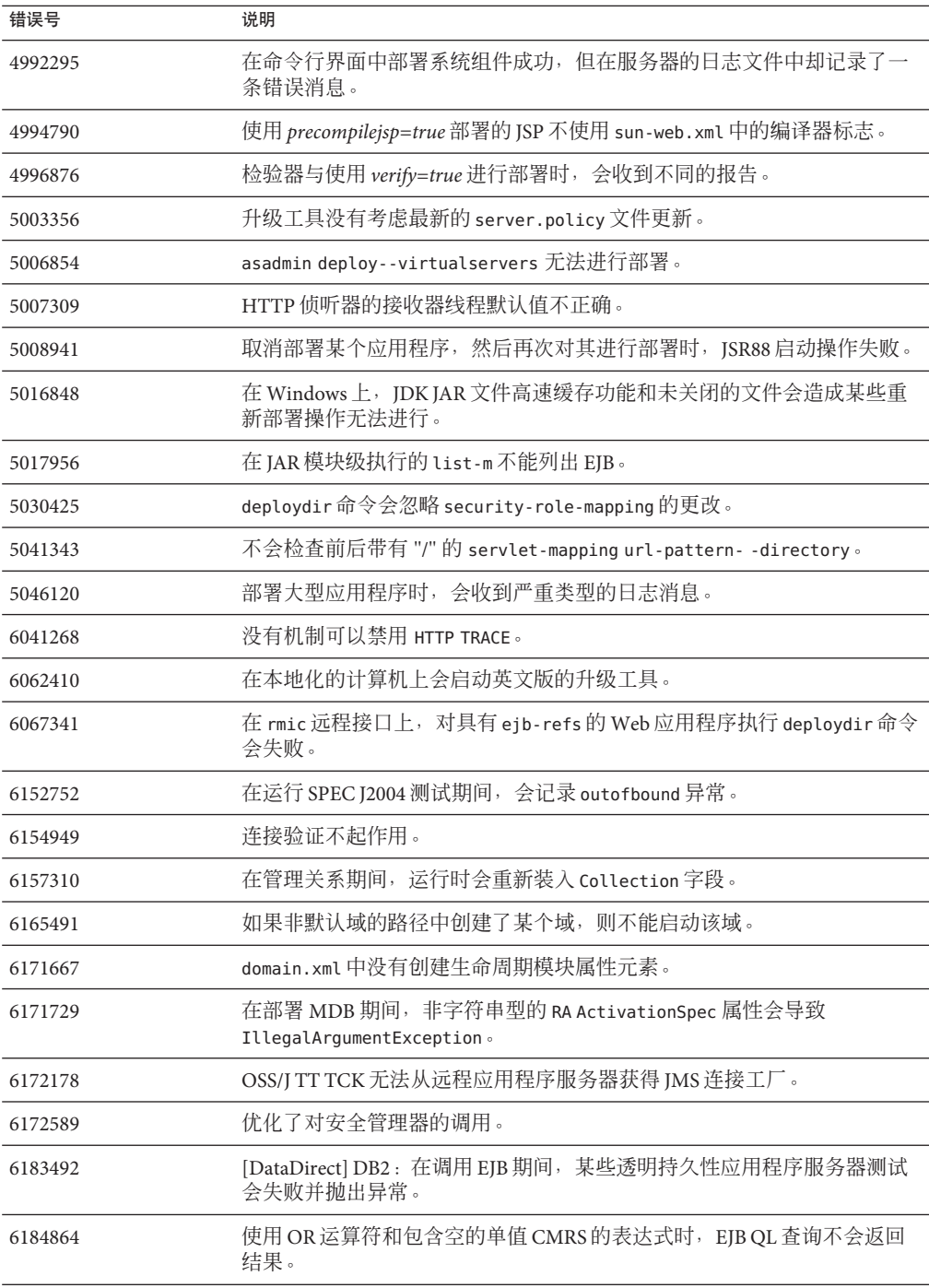

<span id="page-19-0"></span>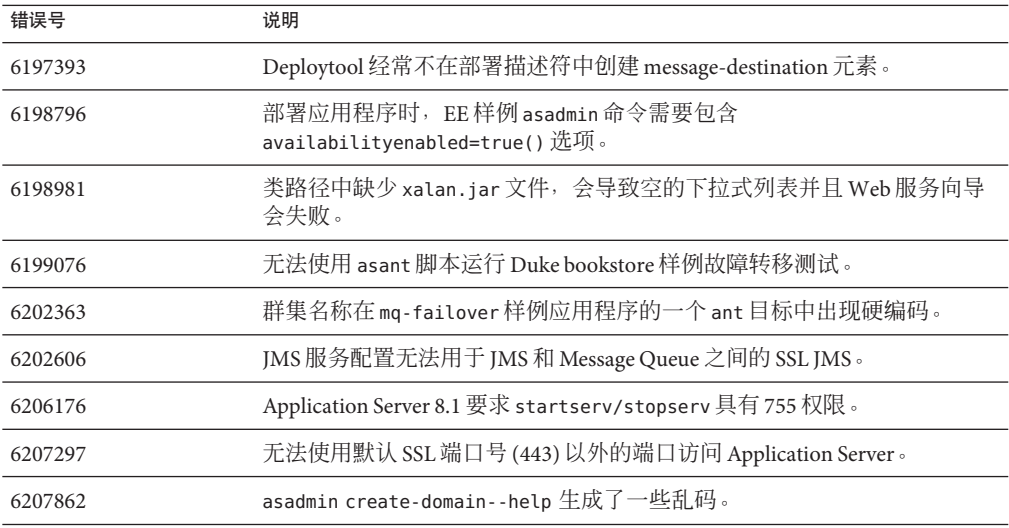

# **8.1 Update 2**发行版中修复的错误

本节列出了由客户提出并且已经解决的 Sun Java System Application Server Enterprise Edition 8.1 2005Q2 Update 2 产品问题。

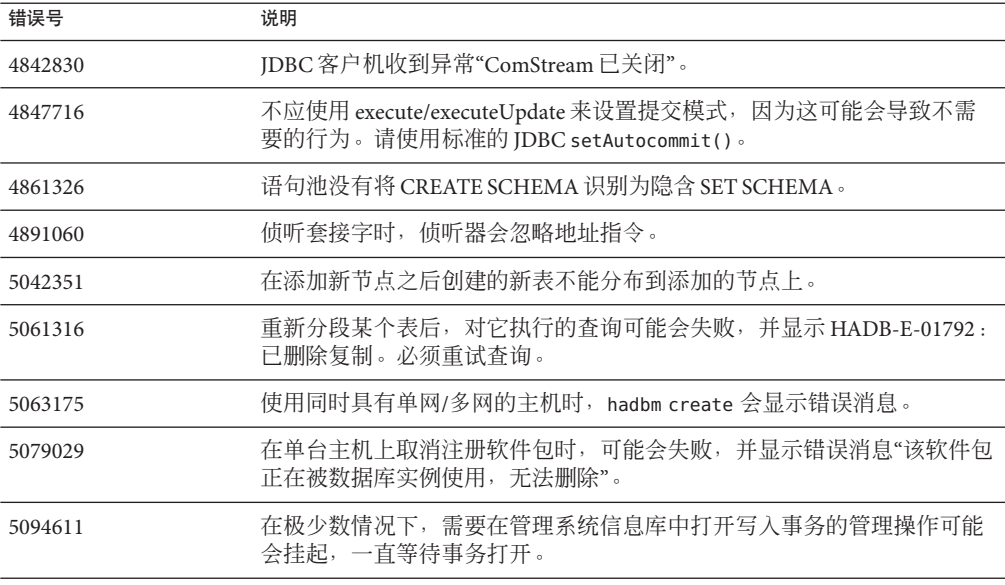

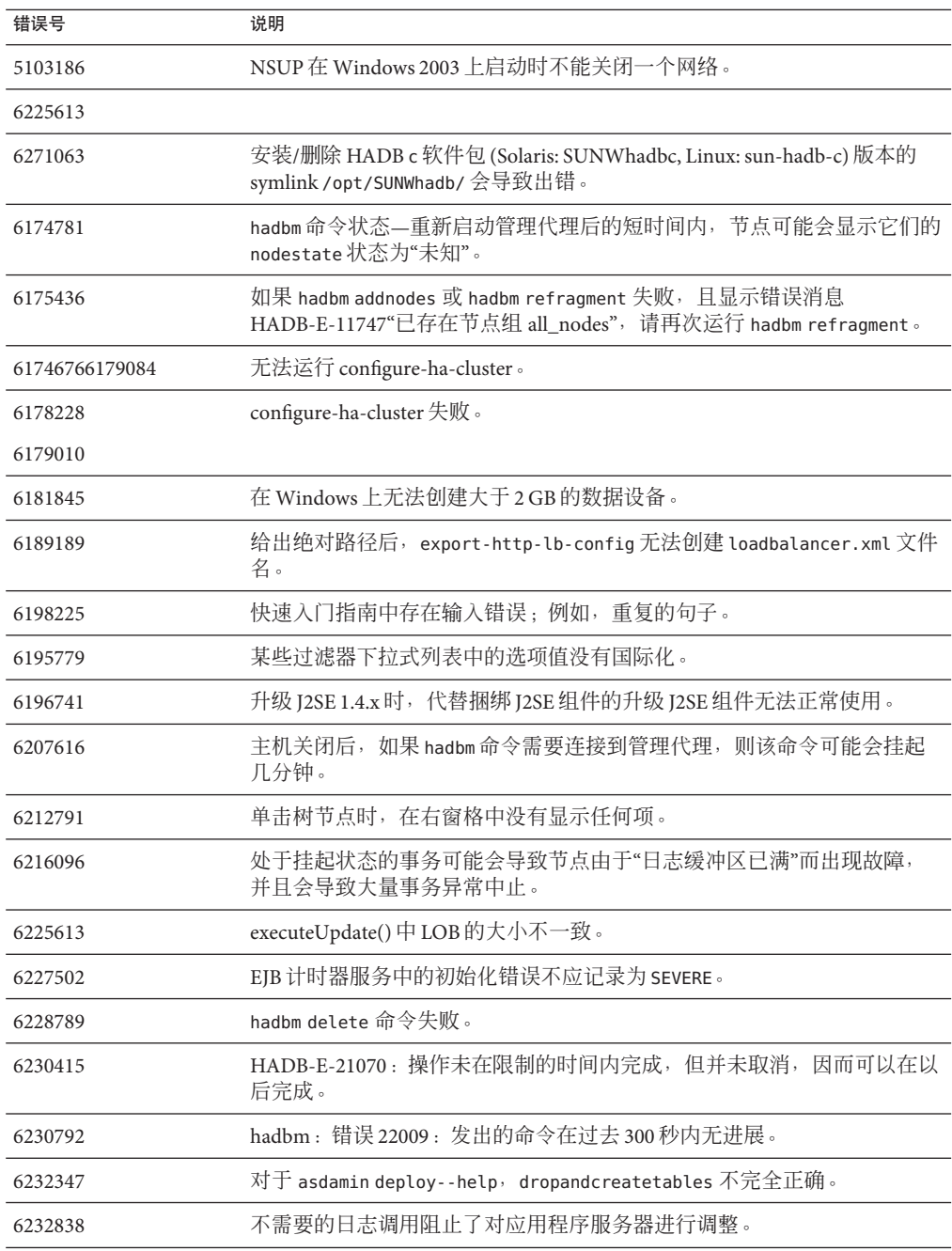

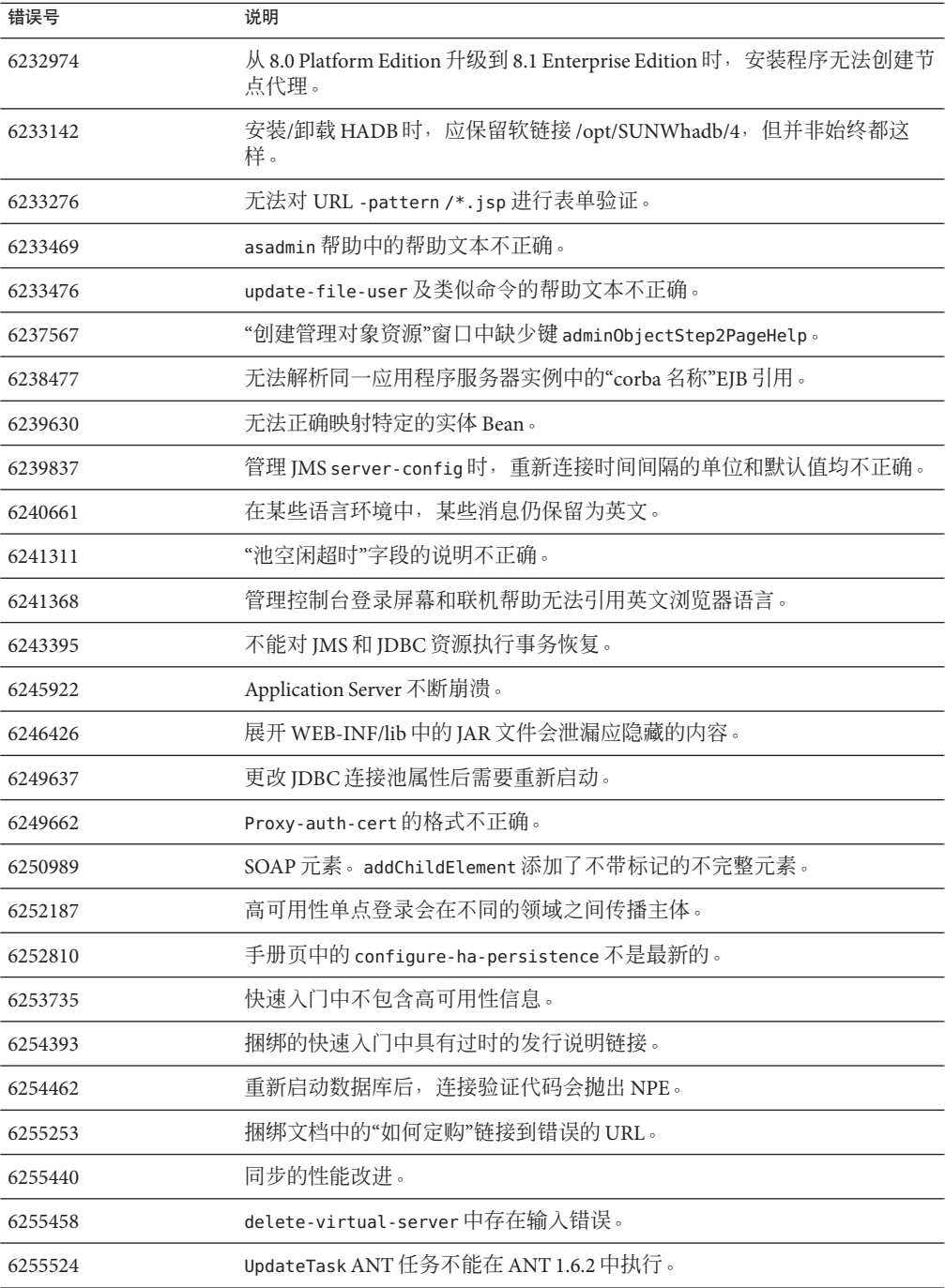

<span id="page-22-0"></span>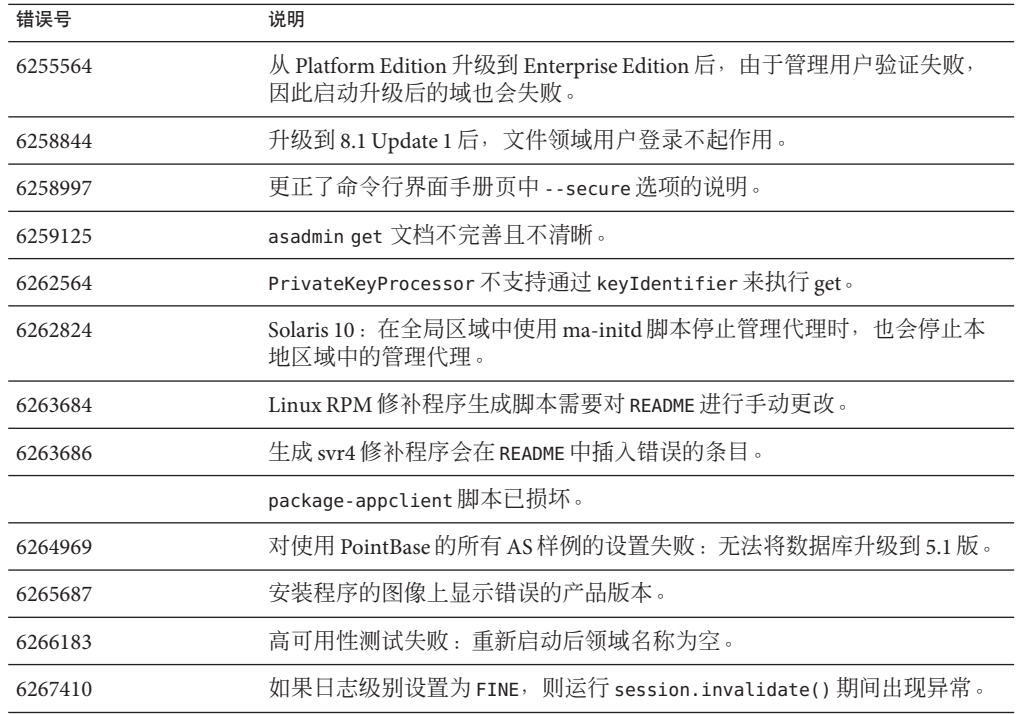

# 其他**HADB**信息

本节介绍有关 Application Server 8.1 中所包含的 HADB 实现的其他重要信息。

- 第 23 页中的 "HADB 增强功能"
- 第 24 页中的 "HADB [文件系统支持"](#page-23-0)
- 第 25 [页中的 "升级高可用性数据库"](#page-24-0)
- 第 30 [页中的 "已知](#page-29-0) SOL 限制"
- 第 31 [页中的 "高可用性负载平衡"](#page-30-0)

# **HADB**增强功能

- 实现了新的管理命令 hadbm setadminpassword, 使用该命令可更改用于数据库管理 的密码。此命令通过使用相应的选项,来指示要使用的管理代理以及旧密码和新密 码。有关更多信息,请参见 hadbm setadminpassword 手册页。
- 现有管理命令 hadbm listpackages 已被修改。以前,此命令没有操作数,并且会列 出相关管理域中的所有软件包。修改后引入了可选的软件包名称操作数,并且只列 出具有该名称的软件包。如果不指定相应的操作数,则列出所有软件包。有关更多 信息,请参见 hadbm listpackages 手册页。
- <span id="page-23-0"></span>■ 现有管理命令 hadbm createdomain 已被修改。将 hostlist 操作数的功能扩展为还可以 指定管理代理的端口号。通过这种方法,仅使用 *hostlist* 操作数就可以完全指定该 域。旧的行为仍受支持,以保持向下兼容。有关更多信息,请参见 hadbm createdomain 手册页。
- 管理系统的某些错误消息已被修改。这些修改旨在改进错误消息的易懂性、一致性 和准确性。详细的修改内容未在本发行说明中列出。
- 安装和卸载行为稍有变化。安装或卸载 HADB 时, 应始终保留软链接 /opt/SUNWhadb/4,但并非始终都这样。
- 不能再在命令行上输入密码作为命令选项。这与所有使用密码作为命令行选项的 hadbm 命令相关。对于 hadbm 命令,以前可以通过以下方式输入密码:
	- 1. 密码文件
	- 2. 命令行选项
	- 3. 交互式输入

方法2(命令行选项)被认为不安全,因此已过时。如果以这种方法输入密码,将 发出警告消息。请改为使用方法 1(密码文件)或方法 3(交互式输入)。在命令行 中使用密码的方式将在下一个版本中废弃。请注意,这适用于所有使用命令行密码 选项的 hadbm 命令。

■ HADB 已升级为使用 JGroups 2.2 版,其源代码与 HADB 一起分发。为了支持从先前 的 HADB 版本联机升级,HADB 同时附带了 JGroups 2.1 和 2.2。对于 JGroups 2.1, 仅 提供字节代码。

### **HADB**文件系统支持

如果您要将 HADB 配置为使用以下文件系统之一,则需考虑几个重要事项:

- **ext2 和 ext3**—对于 Red Hat Application Server 3.0, HADB 支持 ext2 和 ext3 文件系统。 对于 Red Hat Application Server 2.1, HADB 仅支持 ext2 文件系统。
- Veritas—在 Solaris 平台上使用 Veritas 文件系统时, 将向历史文件写入消息"警告: 直接磁盘 I/O 映射失败"。此消息指出:HADB 无法打开用于数据和日志设备的直 接 I/O。直接 I/O 可以减少写入磁盘页面的 CPU 耗时,从而提高性能。它还可以降 低管理操作系统中的脏数据页面的系统开销。

要结合使用直接 I/O 和 Veritas 文件系统, 请使用以下方法之一:

- 在以选项 mincache=direct 进行安装的文件系统上创建数据和日志设备。此选项 将应用于该文件系统上创建的所有文件。有关详细信息, 请参见 mount\_vxfs(1M) 命令。
- 使用 Veritas Quick I/O 工具对文件系统的文件执行原始 I/O 。有关详细信息,请 参见《VERITAS File System 4.0 Administrator's Guide for Solaris 》。

请注意,尚未使用 Application Server 8.1 2005Q2 Update 2 对这些配置进行测试。

有关使用 Application Server 软件安装和配置 HADB 的信息, 请参见《 Application Server Enterprise Edition High Availability Administration Guide》。

### <span id="page-24-0"></span>升级高可用性数据库

- 第 25 页中的 "升级前任务/数据迁移"
- 第 25 页中的 "升级过程"
- 第 26 [页中的 "测试升级"](#page-25-0)
- 第 27 [页中的 "特殊的部署和升级信息"](#page-26-0)

### ▼ 升级前任务**/**数据迁移

用户应保留 HADB 历史文件、管理代理配置文件、日志文件、系统信息库以及安装路 径以外的所有数据设备。如果尚未这样做,应在升级前完成此操作。要移动管理系统 信息库和配置文件,请执行以下操作: 开始之前

- 1 停止所有旧的管理代理,但继续运行 HADB 节点。
- 在每台主机上,将系统信息库目录移到新位置。 **2**
- 在每台主机上,将dbconfig目录复制到新位置。 **3**
- 4 在每台主机上,更新 mgt.cfg 文件,并为 dbconfig 和系统信息库目录设置正确的路 径。
- 使用更新后的mgt.cfg文件启动管理代理。 **5**
- ▼ 升级过程

要从 HADB 4.4 x 版升级到 4.4.2-7 版, 请执行以下步骤:

- 根据需要执行上述的升级前任务。 **1**
- 将**HADB 4.4.2-7**版安装到所有**HADB**主机上(安装到不同于**4.4.x**版路径的其他路径中, **2** 例如/opt/SUNWhadb/4.4.2-7中)。
- 将**HADB 4.4.2-7**版安装到hadbm客户机主机上(如果该客户机主机的路径与**HADB**主机 **3** 的不同)。
- 停止所有**HADB**主机上运行的全部管理代理。 **4**
- 使用新版本的软件和旧的配置文件来启动管理代理进程。在余下的步骤中,请使用在 **5** 新版本的bin目录中找到的hadbm命令。
- 在管理域中注册该软件包(由于默认的软件包名称为**V4.4**,因此可能需要使用其他软 **6** 件包名称,以免与现有的同名软件包冲突):

hadbm registerpackage --packagepath=/opt/SUNWhadb/4.4.2-7 V4.4.2-7

- <span id="page-25-0"></span>运行 hadbm listpackages 命令并检查新软件包是否已在该域中注册。 **7**
- 使用新的hadbm **4.4.2-7**版重新启动数据库。如果需要移动设备和历史文件,请运行联机 升级,并在同一操作中为设备和历史文件设置新路径: **8**

hadbm set packagename=V4.4.2-7,devicepath=*new\_devpath*, historypath=*new\_histpath*

否则,如果设备和历史文件位于安装目录之外,则运行以下命令后,将仅滚动重新启 动这些节点:

hadbm set packagename=V4.4.2-7 *database name*

- 检查数据库是否处于**"**正在运行**"**状态(使用 hadbm status 命令)并且能够正常处理客户 机事务。 **9**
- 如果结果有效,随后就可以删除旧安装。在取消注册旧软件包之前,先从ma系统信息 库中删除对旧软件包的所有引用。否则,hadbm unregisterpackage 将失败,并显示消 息**"**软件包正在使用**"**。伪重新配置操作(例如 hadbm set connectiontrace=*same as previous value*)将删除对旧软件包的所有引用。现在,取消注册旧软件包: hadbm unregisterpackage [--hosts=*host-list*] *old pacakge name* **10**
- 从文件系统中删除旧安装。 **11**

#### ▼ 测试升级

在 Solaris 上,要测试升级是否成功,请检查是否已正确执行升级:

确保运行的进程使用了新的二进制。在所有**HADB**节点上检查以下路径: **1**

*new path*/bin/ma -v *new path*/bin/hadbm -v

检查数据库是否处于运行状态。使用以下命令应该显示所有**HADB**节点都处于**"**正在运 **2** 行**"**状态。

*new path*/bin/hadbm status -n

- 确保使用**HADB**的产品已将其指针更改为指向新的**HADB**路径。 **3**
- 使用**HADB**的产品可以运行自己的升级测试,以检验**HADB**升级是否有效。 **4**

联机升级后,如果新版本无法正常运行,请转回使用以前的 HADB 版本。但是,如果 已对管理代理系统信息库进行了更改,则可降级 HADB 本身,但新的管理代理必须继 续运行。

### <span id="page-26-0"></span>特殊的部署和升级信息

本节列出有关 HADB 部署和升级的其他信息。

- 第 27 页中的 "部署"
- 第 29 [页中的 "从](#page-28-0) 4.4.1 联机升级到 4.4.2"

#### 部署

- 仅将设备文件、日志文件和历史文件存储在本地磁盘中,请勿使用远程安装的文件 系统。
- 如果在一台主机上存在多个节点,建议将属于每个节点的设备分别存放在不同的磁 盘上。否则,磁盘争用会导致性能降低。通过在历史文件中查找诸如"注意 - 上次 flush/fputs 时间过长"之类的消息可以查看此问题的症状。如果一个节点拥有多个 数据设备文件,建议对这些设备文件使用单独的磁盘。
- 使用本地磁盘(最好是与数据设备所用不同的磁盘)在 HADB 主机上安装 HADB 二 进制。NFS 延迟或磁盘争用可能会导致节点重新启动,并在历史文件中记录一条警 告"讲程被阳塞 nnn, 最长阳塞时间为 nnn"。
- 请勿将 HADB 设备、历史文件、管理代理目录和代理配置文件放到 HADB 软件包路 径中。因为这会导致在升级更新版本和删除旧软件包路径时出现问题。
- 此发行版的 HADB 最多正式支持 28 个节点, 包括 24 活动数据节点和 4 个备用节 点。
- 建议使用相同版本的 IDBC 驱动程序和 HADB 服务器。
- 不支持 IPv6, 仅支持 IPv4。
- 在 Windows 上, 命令行长度限制为 2048 字节。
- 必须将网络配置为可以进行 UDP 多址广播。
- 由于在 RedHat Enterprise Linux 3.0 的 Update 1 到 Update 3 上发现了过度交换, 建议 不要将其用作部署平台。此问题已在 RedHat Enterprise Linux 3.0 Update 4 中修复。
- 使用实时优先级运行 NSUP 时可能出现的情况。

节点的监控 (NSUP) 进程 (clu\_nsup\_srv) 通过及时交换 "heartbeat" 消息来确保 HADB 的高可用性。如果 NSUP 与导致资源耗尽的其他进程位于同一位置,则会影响计时。 这将导致错误的网络分区和节点重新启动(在此之前,历史文件中会记录一条警 告"进程被阳塞 n 秒"), 同时导致出现异常中止的事务和其他异常情况。

要解决这一问题, clu\_nsup\_srv (可在 installpath/lib/server 中找到) 必须设置 suid 位且该文件必须属于超级用户。这可以通过使用以下命令手动实现:

- # chown root clu\_nsup\_srv
- # chmod u+s clu\_nsup\_srv

这将导致 clu\_nsup\_srv 进程以超级用户的身份启动,而这又使该进程在启动后能够 自动为其本身分配实时优先级。要通过使用 setuid 来避免任何安全性影响,请尽早 设置实时优先级,并在更改优先级后立即将进程返回到有效的 uid。其他 HADB 进 程会将其优先级降低为分时优先级。

如果 NSUP 无法设置实时优先级, 则它会发出一条警告"无法设置实时优先级" (unix: errno 将设置为 EPERM), 该警告将记录在 ma.log 文件中, 并且 NSUP 在 没有实时优先级的情况下继续运行。

以下是无法设置实时优先级的情况,例如:

- 安装在 Solaris 10 非全局区域中时
- 在 Solaris 10 中调用 PRIV\_PROC\_LOCK\_MEMORY(允许进程锁定物理内存中的页) 和/或 PRIV\_PROC\_PRIOCNTL 权限时
- 用户关闭 setuid 权限时
- 用户将本软件安装为 tar 文件 (App.server 的非根安装选项) 时

clu\_nsup\_srv 进程不会大量占用 CPU, 其资源占用少, 并且在使用实时优先级运行 时不会影响系统性能。

■ 为 Solaris 的 HADB 配置 IP 网络多路径(仅在 Solaris 9 上进行过测试)。

Sun 建议对运行 HADB 的 Solaris 主机设置网络多路径,以便尽可能确保最高的网络 可用性。《IP Network Multipathing Administration Guide》中详细介绍了网络多路径 设置。如果打算将多路径与 HADB 一起使用,请参阅《IP Network Multipathing Administration Guide》中的 "Administering Network Multipathing" 一节,以便先设置 多路径,然后按照如下所属针对 HADB 调整多路径设置。《IP Network Multipathing Administration Guide》是 Solaris 9 System Administrator Collection 的一部分,并且可 以从 <http://docs.sun.com> 下载。

■ 设置网络接口故障检测时间

为了使 HADB 能够正确支持多路径故障转移,网络接口故障检测时间不能超过 1000毫秒, 此时间由 /etc/default/mpathd 中的 FAILURE\_DETECTION\_TIME 参数指 定。如果此参数的原始值较高,请编辑文件并将其值更改为 1000:

FAILURE DETECTION TIME=1000

为了使更改生效,执行以下命令:

pkill -HUP in.mpathd

#### ■ 与 **HADB** 一起使用的 **IP** 地址

如 Solaris IP Network Multipathing Administration Guide 中所述,多路径功能涉及 将物理网络接口分组为多路径接口组。在此类组中,每个物理接口均包含两个与 其关联的IP 地址:物理接口地址和测试地址。只有物理接口地址可用于传输数 据,而测试地址仅供 Solaris 内部使用。运行 hadbm create --hosts 时, 应该仅使 用多路径组中的一个物理接口地址来指定每台主机。

<span id="page-28-0"></span>■ 示例

假设主机 1 和主机 2 分别具有两个物理网络接口。在每台主机上, 均将这两个接 口设置为多路径组,并且运行 ifconfig -a 将产生如下结果:

主机*1*

bge0: flags=1000843<mtu 1500 index 5 inet 129.159.115.10 netmask ffffff00 broadcast 129.159.115.255 groupname mp0 bge0:1: flags=9040843<mtu 1500 index 5 inet 129.159.115.11 netmask ffffff00 broadcast 129.159.115.255 bge1: flags=1000843<mtu 1500 index 6 inet 129.159.115.12 netmask ffffff00 broadcast 129.159.115.255 groupname mp0 bge1:1: flags=9040843<mtu 1500 index 6 inet 129.159.115.13 netmask ff000000 broadcast 129.159.115.255

#### 主机 *2*

bge0: flags=1000843<mtu 1500 index 3 inet 129.159.115.20 netmask ffffff00 broadcast 129.159.115.255 groupname mp0 bge0:1: flags=9040843<mtu 1500 index 3 inet 129.159.115.21 netmask ff000000 broadcast 129.159.115.255 bge1: flags=1000843<mtu 1500 index 4 inet 129.159.115.22 netmask ffffff00 broadcast 129.159.115.255 groupname mp0 bge1:1: flags=9040843<mtu 1500 index 4 inet 129.159.115.23 netmask ff000000 broadcast 129.159.115.255

在此示例中,两台主机的物理网络接口就是列出的 bge0 和 bge1。而列出的 bge0:1 和 bge1:1 是多路径测试接口(它们在 ifconfig 输出中标记为 DEPRECATED), 如《IP Network Multipathing Administration Guide》中所述。

要在此环境中设置 HADB,请从每个节点选择一个物理接口地址。在此示例中, 我们从主机 1 选择 129.159.115.10 并从主机 2 选择 129.159.115.20。要使用每台 主机的一个数据库节点创建数据库,请对 hadbm create 使用以下参数:

--host 129.159.115.10,129.159.115.20

要使用每台主机的两个数据库节点创建数据库,请使用以下参数:

--host 129.159.115.10,129.159.115.20,129.159.115.10,129.159.115.20

在上述两个示例中,两台主机上的 ma.server.mainternal.interfaces 变量应设 置为 129.159.115.0/24。

#### 从**4.4.1**联机升级到**4.4.2**

不可能从 **4.2** 或 **4.3** 联机升级到 **4.4**。但是,4.4 支持未来版本的联机升级。要从 4.4.1 升 级到 4.4.2, 请执行以下步骤:

- <span id="page-29-0"></span>1. 将 4.4.2 安装到所有 HADB 主机上(安装到不同于 4.4.1 版路径的其他路径中, 例如 在 /opt/SUNWhadb/4.4.2-6 中)。
- 2. 将新版本安装到 hadbm client 主机上。
- 3. 停止 HADB 主机上运行的所有管理代理。
- 4. 使用新版本的软件和旧的配置文件来启动管理代理进程。在余下的步骤中,请使用 在新版本的 bin 目录中找到的 hadbm 命令。
- 5. 在管理域中注册该软件包(由于默认的软件包名称为 V4.4, 因此可能需要使用其他 软件包名称,以免与现有的同名软件包冲突):

hadbm registerpackage --packagepath=/opt/SUNWhadb/4.4.2-6 V4.4.2

6. 使用新版本重新启动数据库(以下命令将滚动重新启动这些节点):

hadbm set packagename=V4.4.2 database name

- 7. 检查数据库是否处于"正在运行"状态(使用 hadbm status 命令)并且能够正常处理 客户机事务。
- 8. 如果一切运行正常,随后就可以删除旧安装。

在取消注册旧软件包之前,先从 ma 系统信息库中删除对旧软件包的所有引用。否 则, hadbm unregisterpackage 将失败, 并显示消息"软件包正在使用"。伪重新配置 操作(例如 hadbm set connectiontrace=<same\_as\_previous\_value>)将删除对旧软件 包的所有引用。现在,取消注册旧软件包:

hadbm unregisterpackage [--hosts=<host list>] <old package name>

如 HADB installation instructions ([http://clustra.norway.sun.com/](http://clustra.norway.sun.com/intraweb/download/products/hadb/packages/pdf/4.4.2-6.pdf) [intraweb/download/products/hadb/packages/pdf/4.4.2-6.pdf](http://clustra.norway.sun.com/intraweb/download/products/hadb/packages/pdf/4.4.2-6.pdf)) 所述,从文件系统 中删除旧安装。

### 已知**SQL**限制

- 无法在表中创建 UNIQUE 二级索引。
- 除非表达式 (DISTINCT column) 是唯一选定的表达式, 否则不允许在聚合表达式中 使用该表达式。
- 创建所有表时都必须定义主键(即,不支持没有主键的表)。
- 不支持 FULL OUTER 10TN。
- 不支持 IN 子查询(此类子查询为表子查询); 例如:

SELECT SNAME FROM S WHERE (S1#,S2#) IN (SELECT S1#,S2# FROM SP WHERE P#='P2')

■ 不支持除 NOT NULL 和 PRIMARY KEY 以外的约束。

- <span id="page-30-0"></span>■ 不能为资源指定新的拥有者。但是,如果执行此操作,授予当前拥有者的权限不会 授予新拥有者。
- 两个或两个以上的嵌套 NOT EXISTS 子杳询中,如果其每个子杳询不直接与外层杳询 关联, 则不受支持。
- 不支持列权限。
- 仅允许在 VALUES 子句中使用行值构造函数。
- 不能使用子查询作为行值构造函数中的值表达式。
- 创建主键时,不能使用以下数据类型:
	- REAL
	- FLOAT
	- DOUBLE PRECISION
	- DECIMAL
	- NUMERIC

## 高可用性负载平衡

Application Server 包括 HTTP、IIOP 和 JMS 客户机的负载平衡; HTTP 会话故障转移支 持;EJB 群集和故障转移支持;具有高可用性的 EJB 计时器;分布式事务恢复;对持续 式应用程序升级的支持;以及一个用于存储 J2EE 应用程序瞬间状态的高可用性数据 库。

可用性允许对群集中的 Application Server 实例进行故障转移保护。一个 Application Server 实例出现故障时, 其他 Application Server 实例将接管指定给该故障服务器的会 话。会话信息存储在 HADB 中。HADB 支持 HTTP 会话的持久性、有状态会话 Bean 和 单点登录证书。

# **Application Server**产品发行版

Application Server 产品以多种方式提供。下表列出了本产品的各种提供机制。

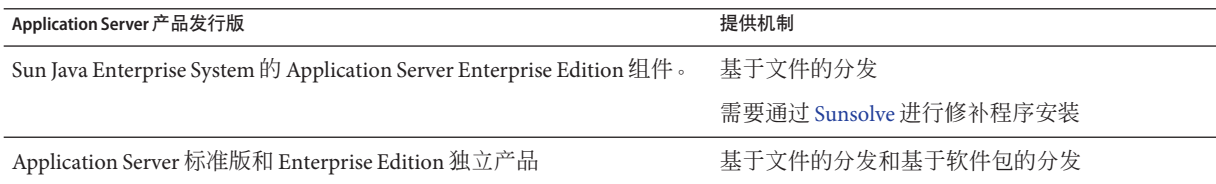

# <span id="page-31-0"></span>兼容性问题

在 Sun Java System Application Server Enterprise Edition 的下一个主要发行版中,将引入 以下不兼容问题:

- 尽管 HTTP 服务将继续使用 DNS 高速缓存以获得最佳性能, 但是 DNS 高速缓存的 监视功能将不再可用。
- 针对 HTTP 文件高速缓存的支持将被修改,这会导致配置和监视功能的改变。
- 访问日志轮转后缀的格式将更改为 <http://java.sun.com/j2se/1.5.0/docs/api/java/text/SimpleDateFormat.html> 中指 定的日期和时间对象所支持的格式。将继续支持此发行版中的默认值 "%YYYY;%MM; %DD;-%hh;h%mm;m%ss;s",但不再支持其他任何变化。
- 所有不再受支持的 domain.xml 元素、属性和特性, 在服务器日志中将标记为警告, 而在升级日志文件中则标记为已过时。
- 监视视图中不再显示 server.http-service.dns 节点。
- 可能会删除 server.http-service.file-cache 节点的某些属性。因此, 如果 asadmin 监视命令试图访问这些节点的已删除属性,该命令将失败。

### **Deploytool**

Deploytool 将不再可用。NetBeans IDE 中提供相同的功能。有关更多信息以及规划迁移 的说明, 请参见用于 NetBeans 4.1 的 J2EE 1.4 教程, 网址为 <http://www.netbeans.org/files/documents/4/442/J2EE-NBTutorial.pdf>。

### 验证器

- 验证器 GUI 模式(由 verifier -u 调用)将不再可用。NetBeans IDE 中将提供相同 的功能。
- 使用验证器工具时,应用程序验证的默认模式将从"验证 J2EE 规则"变为"验证 J2EE 规则和 Sun Application Server 配置规则"。也就是说, 在默认情况下, 验证器将测试 应用程序是否满足 J2EE 规则以及是否配置为在 Sun Application Server 上运行。验证 器命令中有一个命令行开关,用于仅测试应用程序是否满足 J2EE 规则。

# 类加载器更改

在当前发行版中,可以在 JVM 系统类路径中找到添加到 domain.xml(应用服务器配置 文件)的 classpath-prefix、server-classpath 和 classpath-suffix 属性中的 JAR 和目 录条目。依赖于这种行为的应用程序可能会使用类 java.lang.ClassLoader 中的以下方 法, 访问 IVM 系统类路径中的类或其他资源:

■ getSystemClassLoader()

- <span id="page-32-0"></span>■ qetSystemResource()
- getSystemResourceAsStream()
- getSystemResources

在下一个主要发行版中,添加到 classpath-prefix、server-classpath 和 classpath-suffix 中的 JAR 和目录条目在 JVM 系统类路径中将不再可用。如果应用程 序使用上述方法之一,Sun 强烈建议使用无需假定资源包含在系统类路径中的等效方 法。不依赖于 JVM 系统类路径的等效方法可在 java.lang. ClassLoader 中获得, 并应尽 量使用这些方法;例如:

示例**2–1** 旧代码

java.net.URL url = ClassLoader.getSystemResource ("com/acme/tools/tools.properties");

示例**2–2** 建议的更改

java.net.URL url = this.getClass().getClassLoader().getResource ("com/acme/tools/tools.properties");

如果不能更改此代码,可以选择使用下一个发行版中将添加的一个新配置选项,以便 设置 JVM 系统类路径。

### **Web**服务安全性配置

使用 wss-client-config.xml 和 wss-server-config.xml 文件可以配置 Web 服务的安全 性。请注意,这些配置文件的内容和名称不稳定,可能会更改。但等效的功能可以继 续使用。

## **J2EE**支持

Sun Java System Application Server Enterprise Edition 8.1 2005Q2 支持 J2EE 1.4 平台。下表 介绍了 J2EE 1.4 平台上可用的增强 API。

表 **2–5** J2EE 1.4平台上可用的API

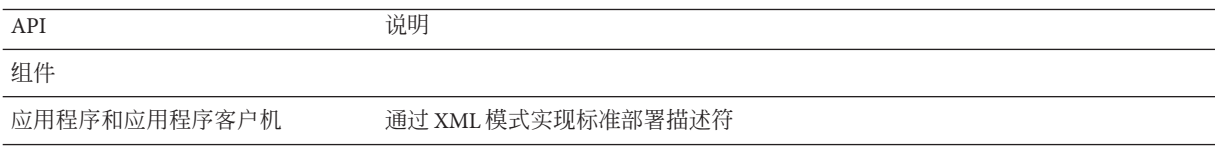

<span id="page-33-0"></span>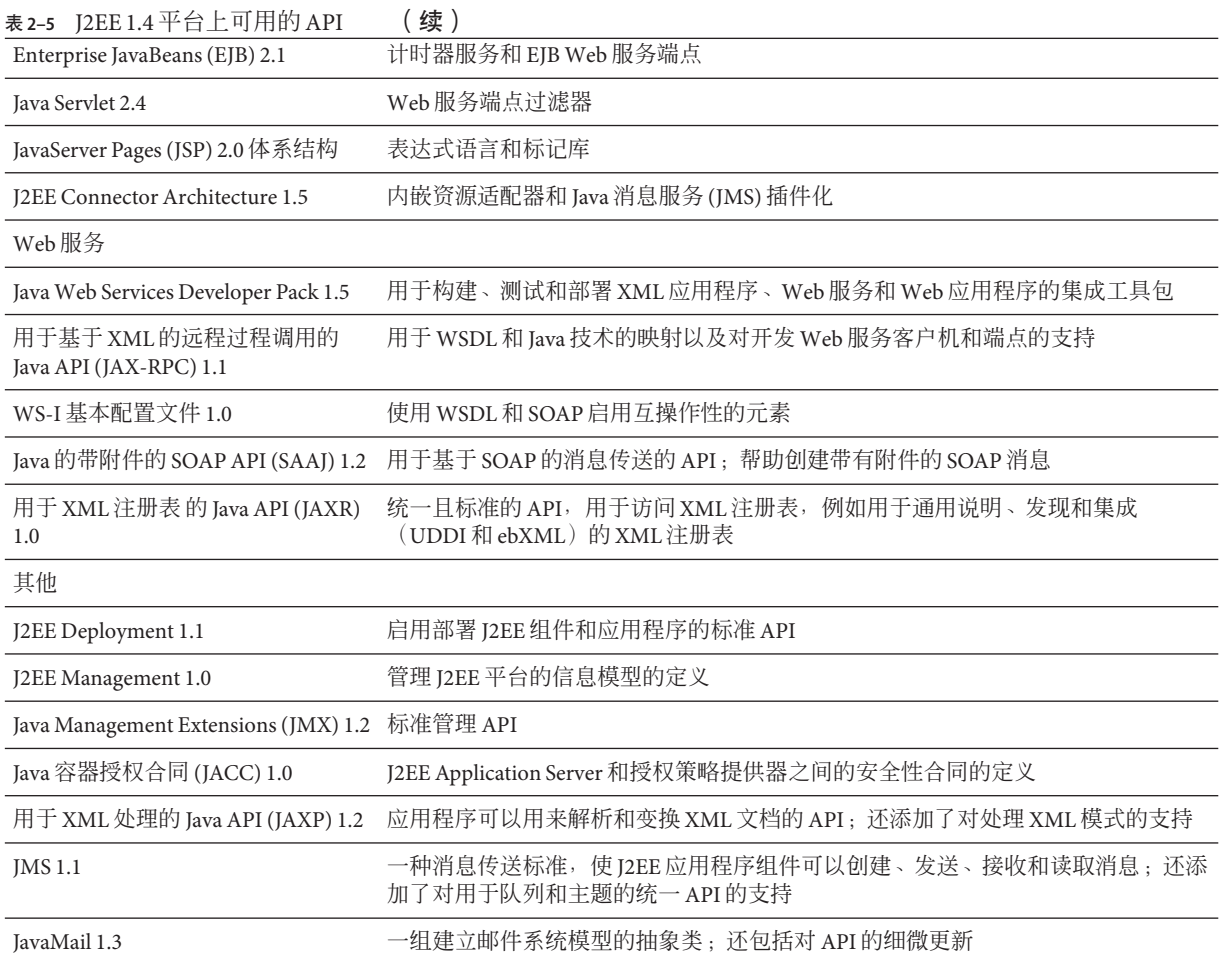

# 高性能

Application Server 包含高性能的 EJB 容器、Web 容器和服务,并支持使用 Sun Java System Message Queue 软件进行并发消息传送。

# <span id="page-34-0"></span>可伸缩性

Application Server 可以通过服务器实例的群集和请求负载平衡来支持水平可伸缩性。它 也可以实现业内领先的支持大型多处理器计算机的垂直可伸缩性。可以对集成消息代 理进行群集以获得更佳的可伸缩性和可用性。从 HTTP 客户机访问的客户机、基于 RMI/IIOP 的丰富客户机应用程序、Web 服务客户机和 JRM 客户机可被负载平衡到 Application Server 群集。

# **JavaServer Faces 1.1**支持

Sun Java System Application Server Enterprise Edition 8.1 支持 JavaServer Faces 1.1 技术。 JavaServer Faces 技术由一组服务器端 API 组成,这些 API 表示用于管理其状态、事件、 处理和输入验证的用户界面组件。这些 API 还定义了页面导航并支持国际化和辅助功 能。您可以使用 JSP 自定义标记库添加自定义用户界面组件。

使用 JavaServer Faces 技术进行开发时, 开发团队的每个成员可以集中开发整个进程的 单个部分,然后由一个简单的编程模型将这些部分连接起来,从而使开发周期更为简 单高效。

<span id="page-36-0"></span>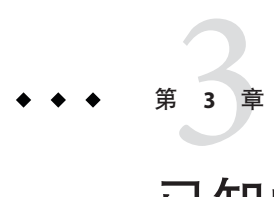

# 已知问题和限制

本章介绍有关 Sun Java System Application Server Enterprise Edition 8.1 2005Q2 软件的已知 问题和相应的解决方法。如果汇总说明未指明特定平台,则所有平台都可能出现此问 题。本部分信息按以下内容进行组织:

- 第 37 页中的 "管理"
- 第 41 页中的 "Apache [和负载平衡器插件"](#page-40-0)
- 第 42 [页中的 "应用程序客户机"](#page-41-0)
- 第43页中的"捆绑的 Sun JDBC 驱动程序"
- 第 46 [页中的 "连接器"](#page-45-0)
- 第 46 [页中的 "文档"](#page-45-0)
- 第 47 [页中的 "高可用性"](#page-46-0)
- 第 52 [页中的 "安装"](#page-51-0)
- 第 54 页中的 "[J2EE Tutorial](#page-53-0)"
- 第 54 [页中的 "生命周期管理"](#page-53-0)
- 第 55 [页中的 "](#page-54-0)Logging"
- 第 55 页中的 "[Message Queue](#page-54-0)"
- 第56页中的"[Monitoring](#page-55-0)"
- 第58 [页中的 "](#page-57-0)PointBase"
- 第 59 [页中的 "样例"](#page-58-0)
- 第 61 [页中的 "安全性"](#page-60-0)
- 第 62 [页中的 "升级实用程序"](#page-61-0)
- 第 63 [页中的 "](#page-62-0)Web 容器"

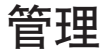

本节介绍已知的管理问题和相应的解决方法。

### 错误号 摘要 6171458 如果不存在 domain1, 则 package-appclient 脚本将不起作用。 默认情况下, 在 \$INSTALL/lib/package-appclient.xml 中有一个用于 domain1 (由 asenv.conf 来指向)的 AS\_ACC\_CONFIG 变量的硬编码值。如果删除 domain1 并创建新域,将不会用新域名更新 AS\_ACC\_CONFIG 变量, 从而导致 package-appclient 脚本失败。 解决方法 执行以下操作之一: 1. 保持 domain1 不变, 围绕它创建其他域。 2. 删除 domain1 并用新域名替换 \$INSTALL/lib/package-appclient.xml 中用于 domain1 的硬编码值。 如果 domain1 不存在,则每次创建新域时,都必须执行此操作。 6196993 无法恢复具有其他名称的备份域。 无法使用 backup-domain 和 restore-domain 命令镜像同一 Application Server 安装 上的域,这是由于使用不同于原始名称的其他名称不能恢复域, 即使 asadmin restore-domain 命令提供了重命名域的选项。重命名备份域似乎已成功,但尝 试启动重命名的域却会失败,因为没有更改域配置中的条目,并且 startserv 和 stopserv 仍然使用原始域名来设置路径。 解决方法 用于 restore-domain 的域名必须与用于原始 backup-domain 命令的域名相同。 Application Server 8.1 中的 backup-domain 和 restore-domain 命令仅用于在同一台

计算机上备份和恢复同一个域。

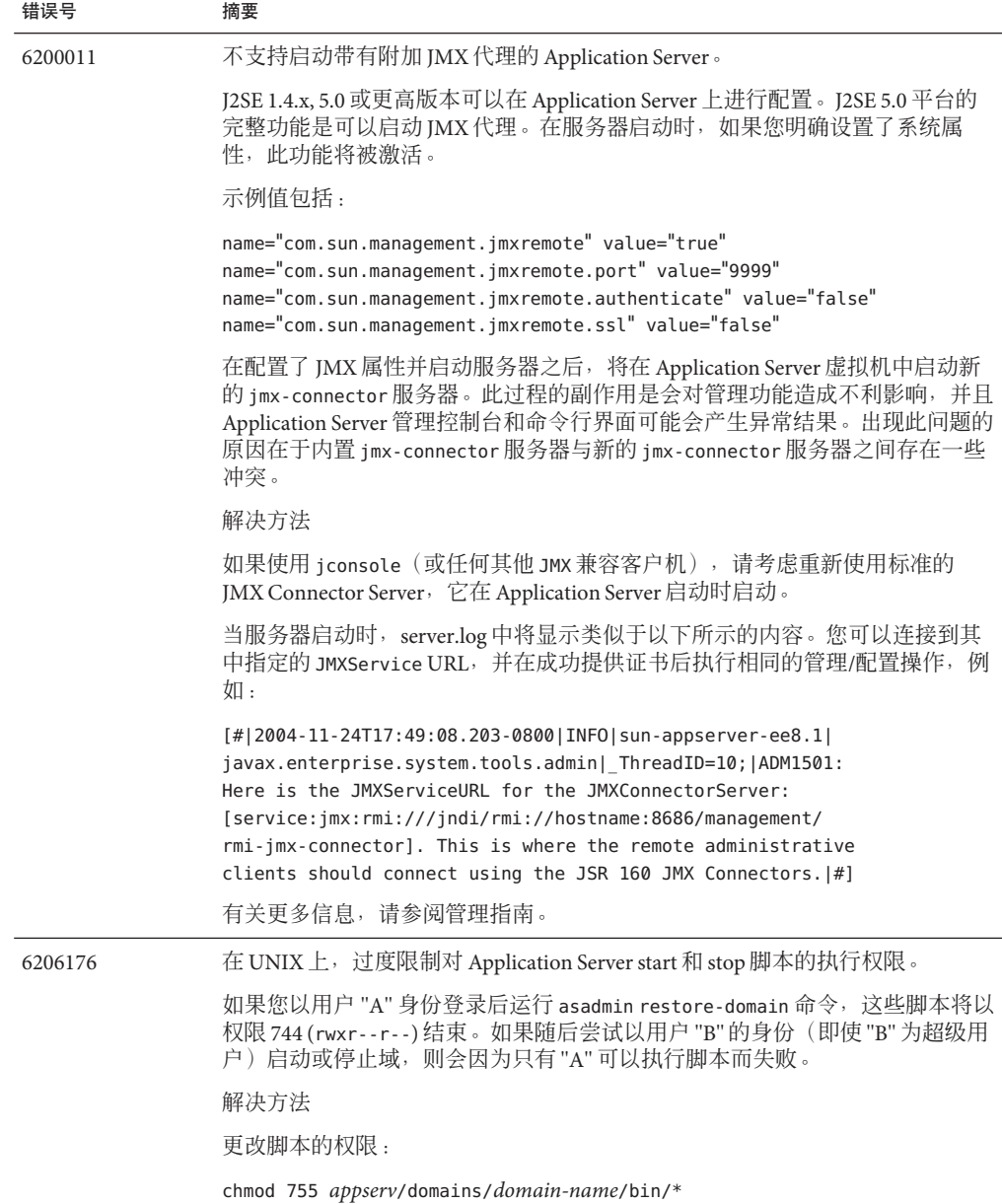

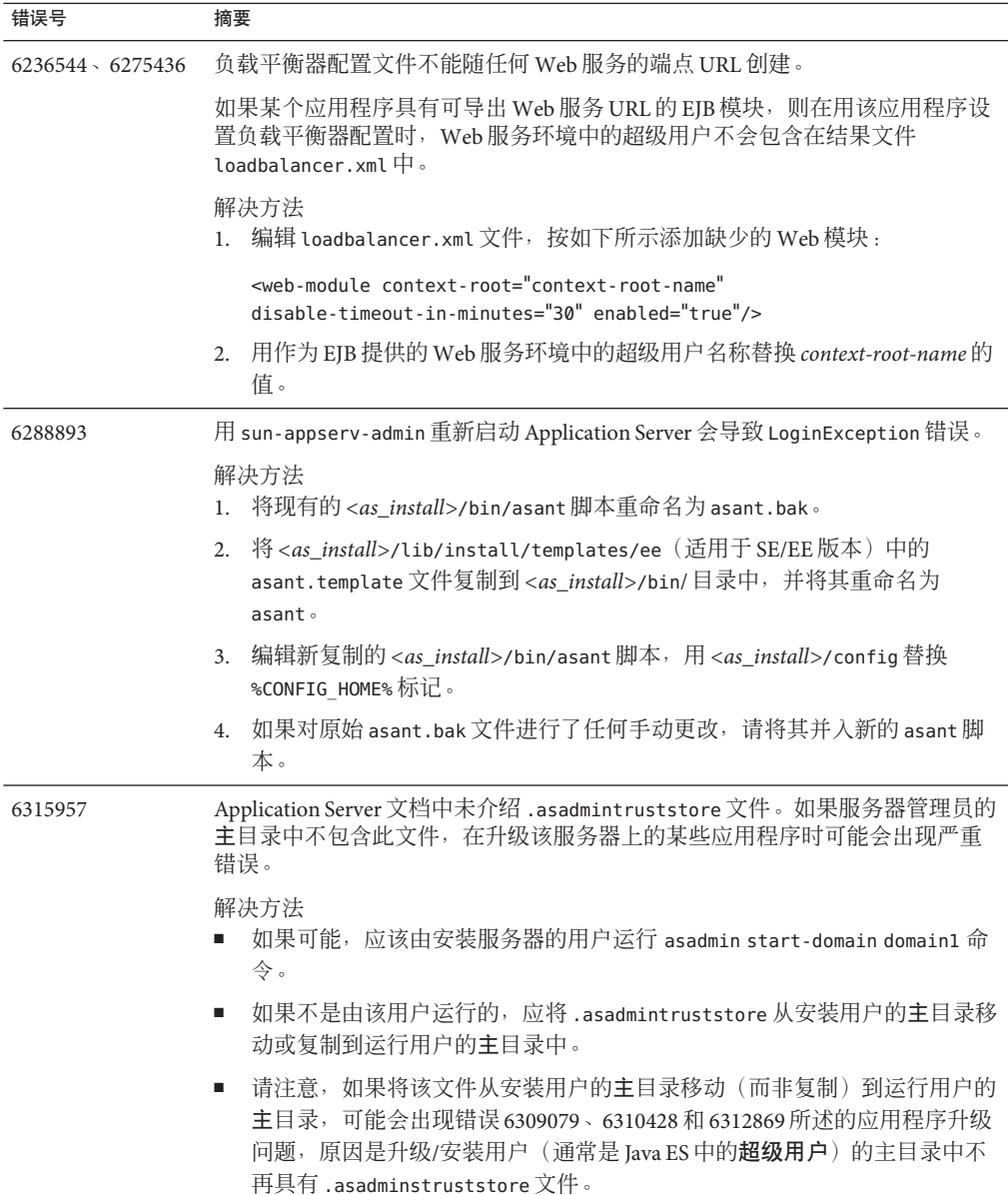

<span id="page-40-0"></span>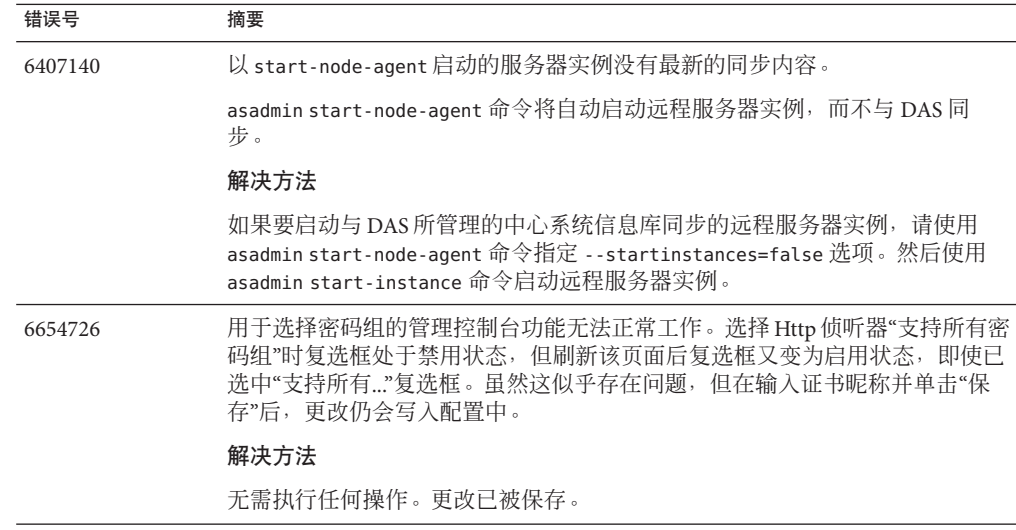

# **Apache**和负载平衡器插件

本节介绍 Apache Web 服务器和负载平衡器插件的已知问题和相应的解决方法。

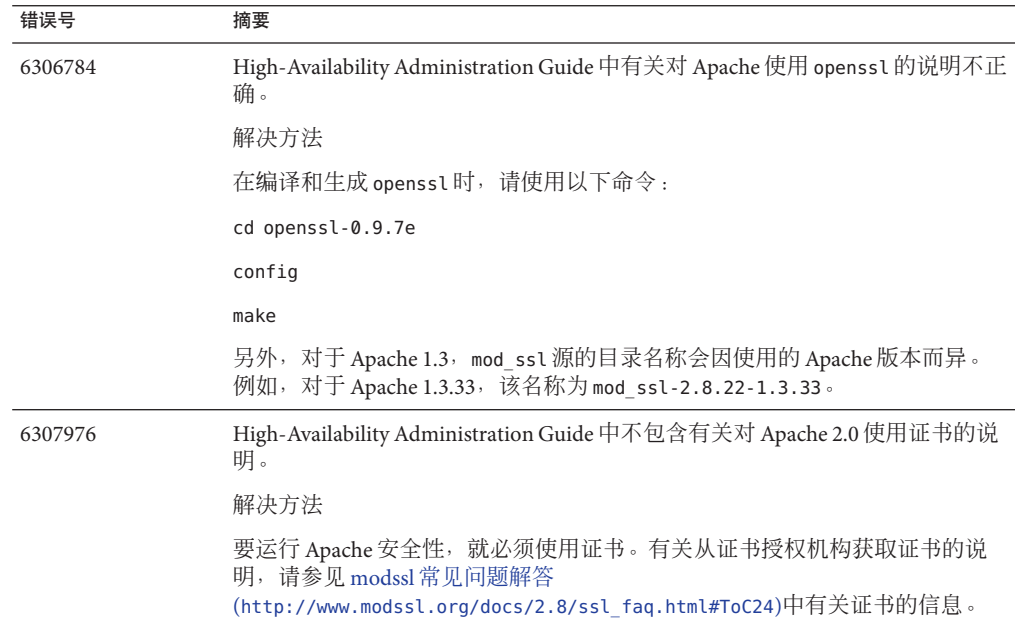

<span id="page-41-0"></span>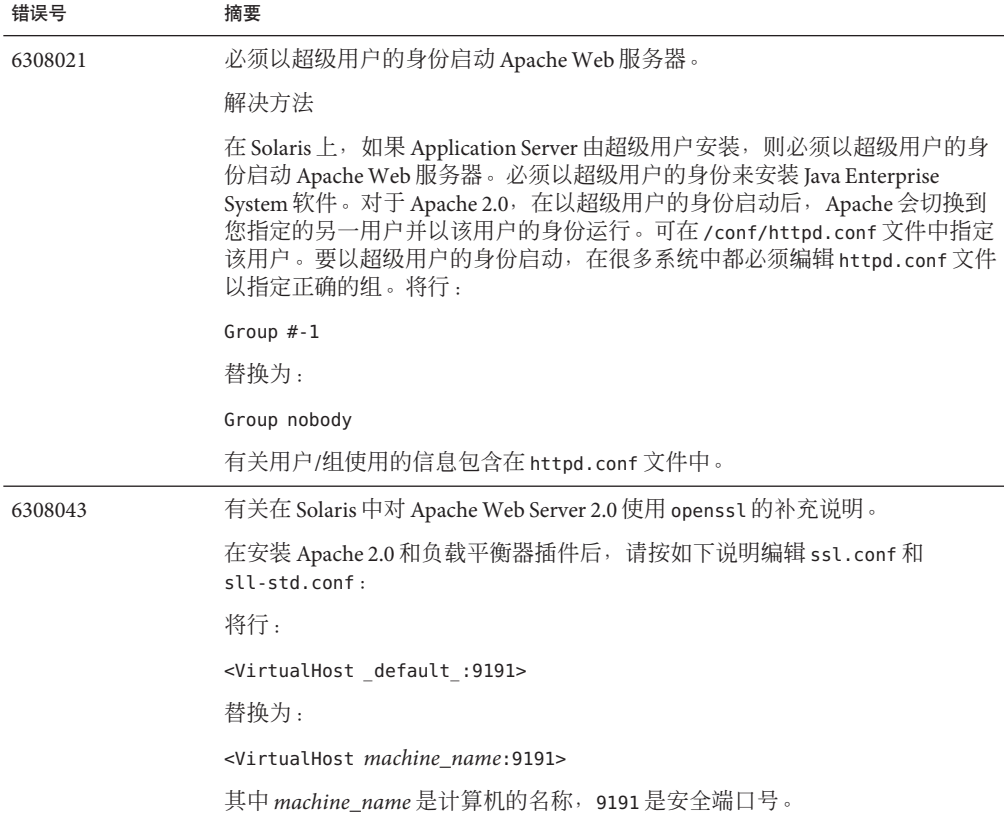

# 应用程序客户机

本节介绍已知的应用程序客户机问题和相应的解决方法。

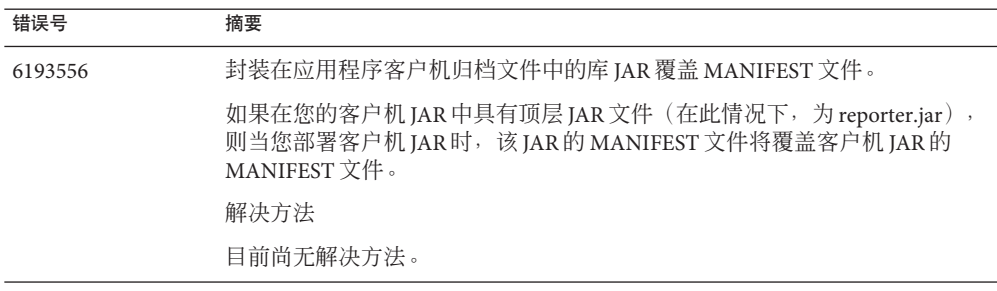

<span id="page-42-0"></span>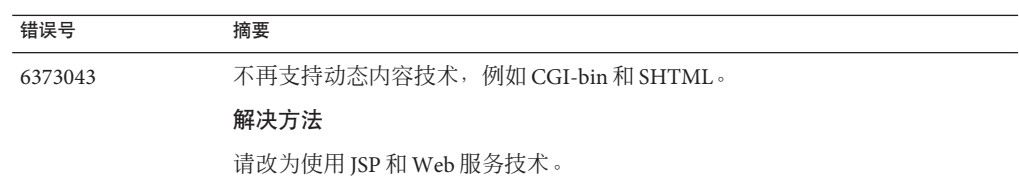

# 捆绑的**Sun JDBC**驱动程序

本节介绍已知的捆绑的 Sun JDBC 驱动程序问题和相应的解决方法。

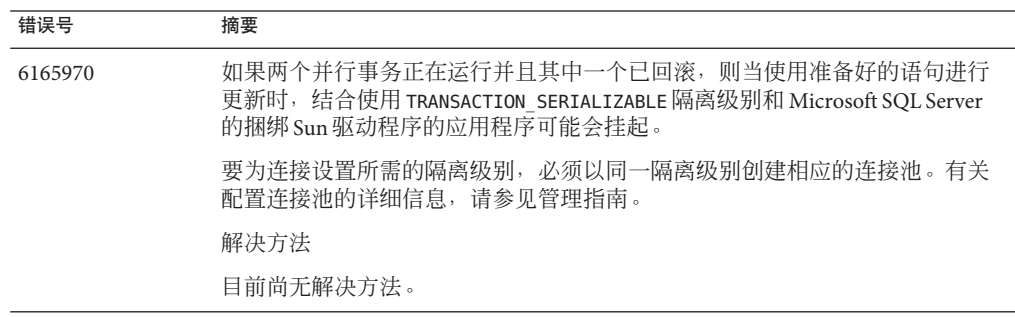

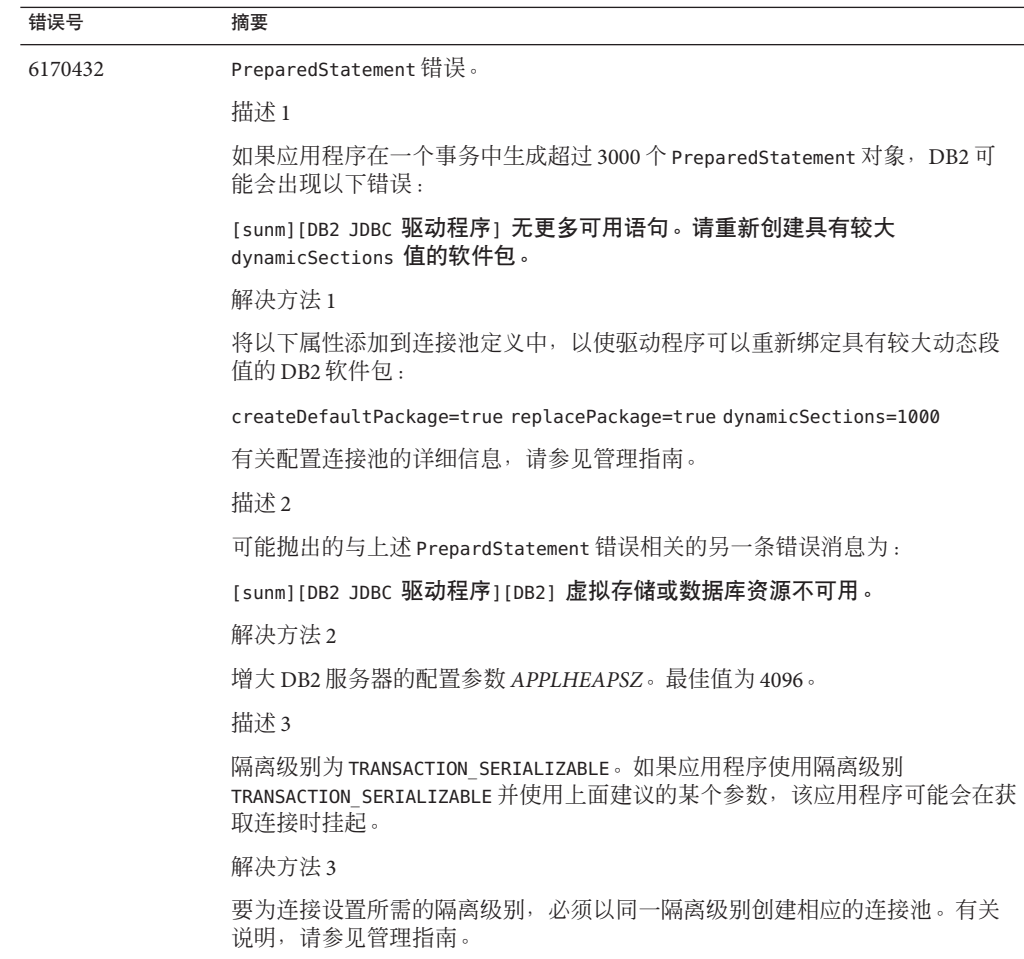

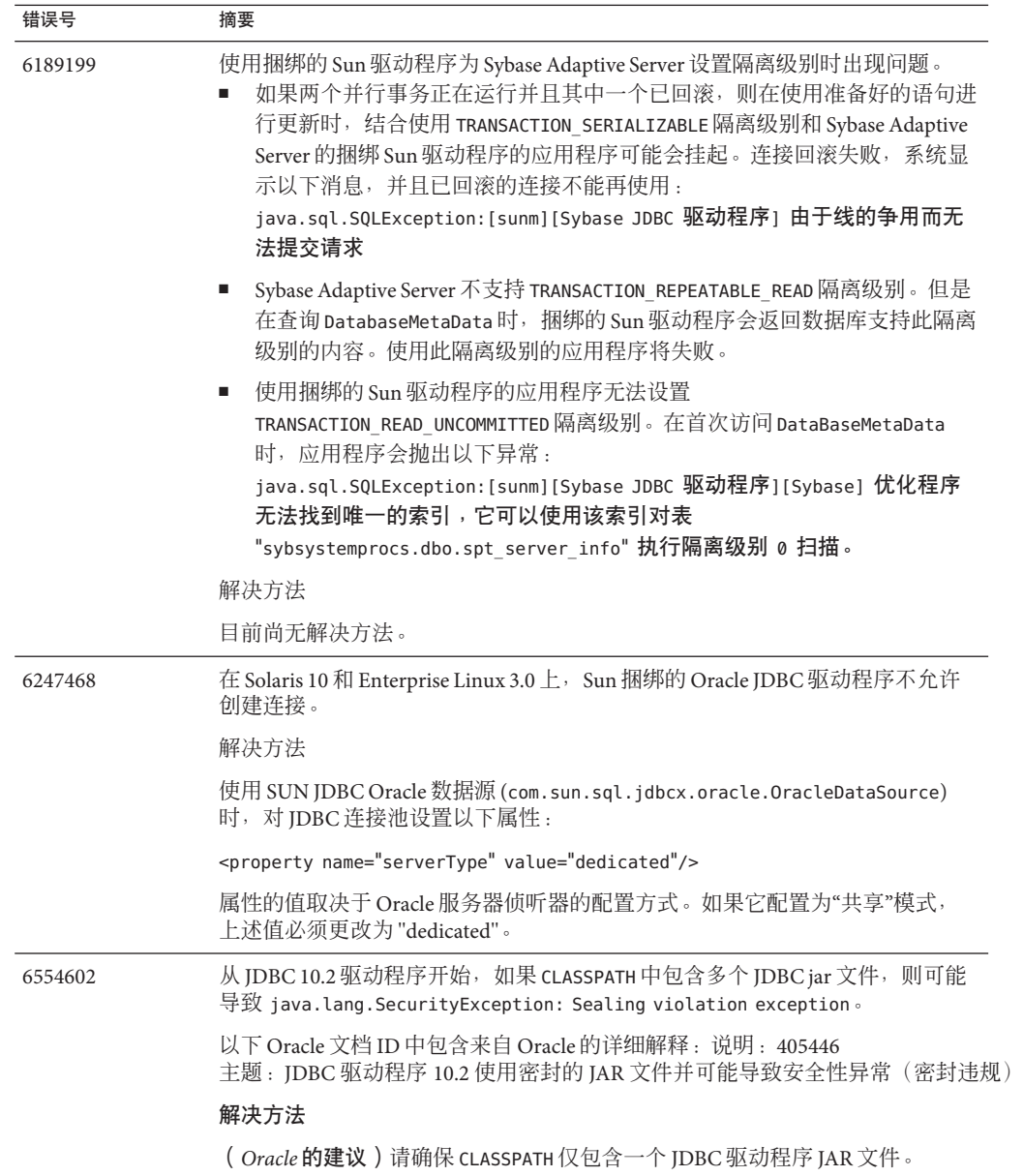

# <span id="page-45-0"></span>连接器

本节介绍已知的 J2EE 连接器体系结构问题和相应的解决方法。

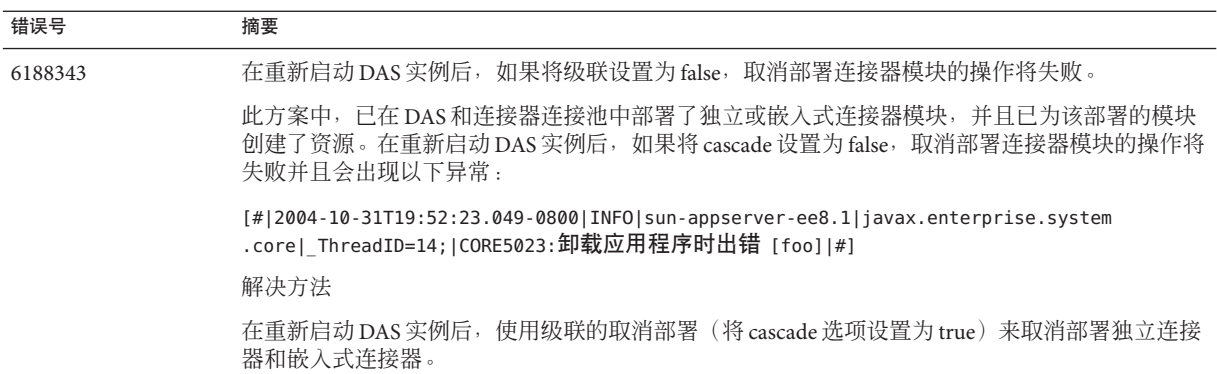

文档

本节介绍已知的文档问题和相应的解决方法。

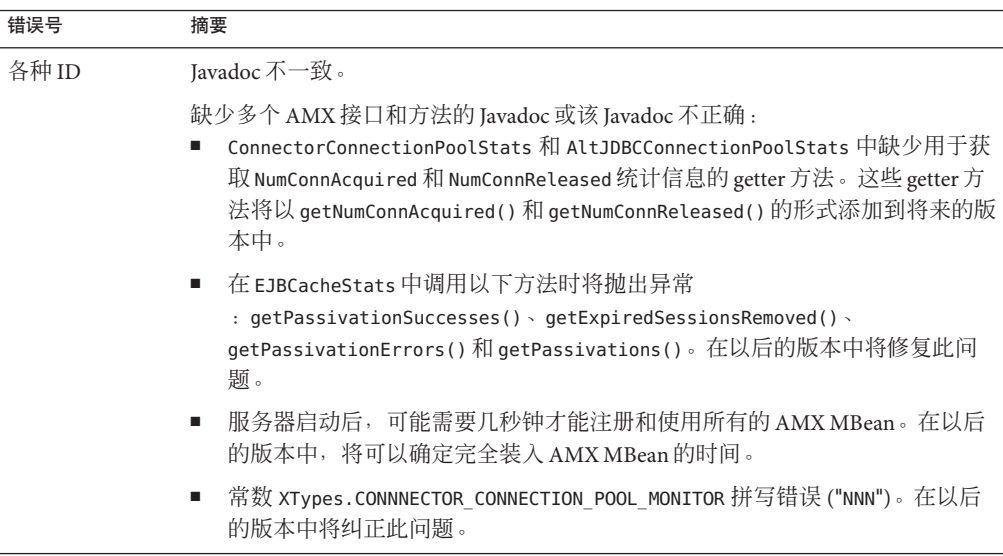

<span id="page-46-0"></span>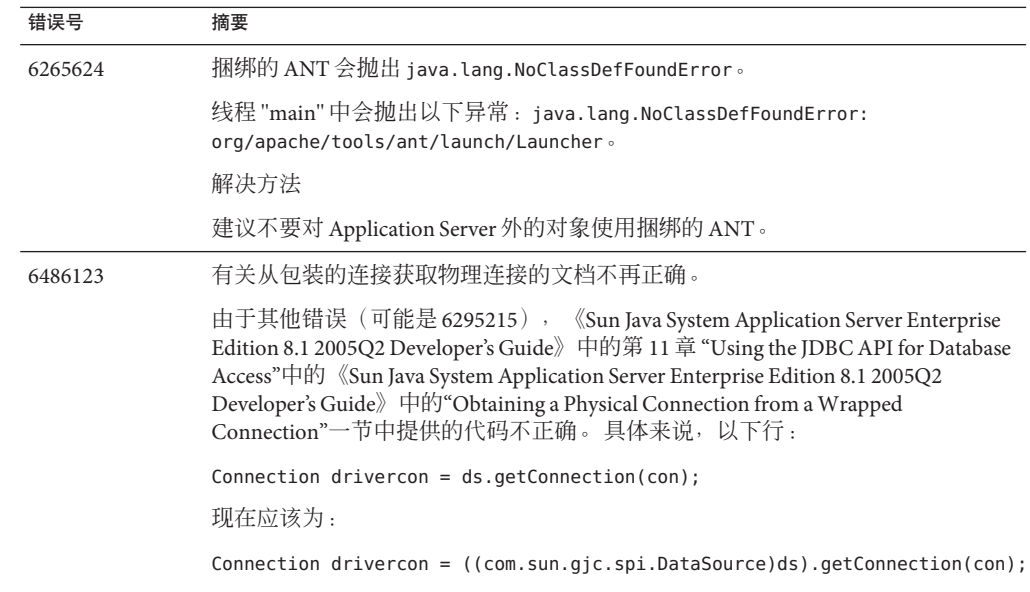

# 高可用性

本节介绍已知的高可用性数据库 (HADB) 问题和相应的解决方法。

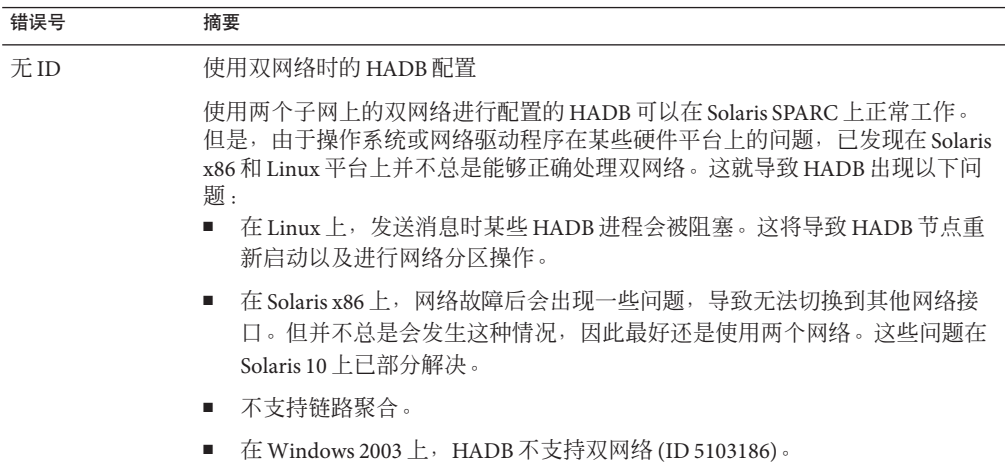

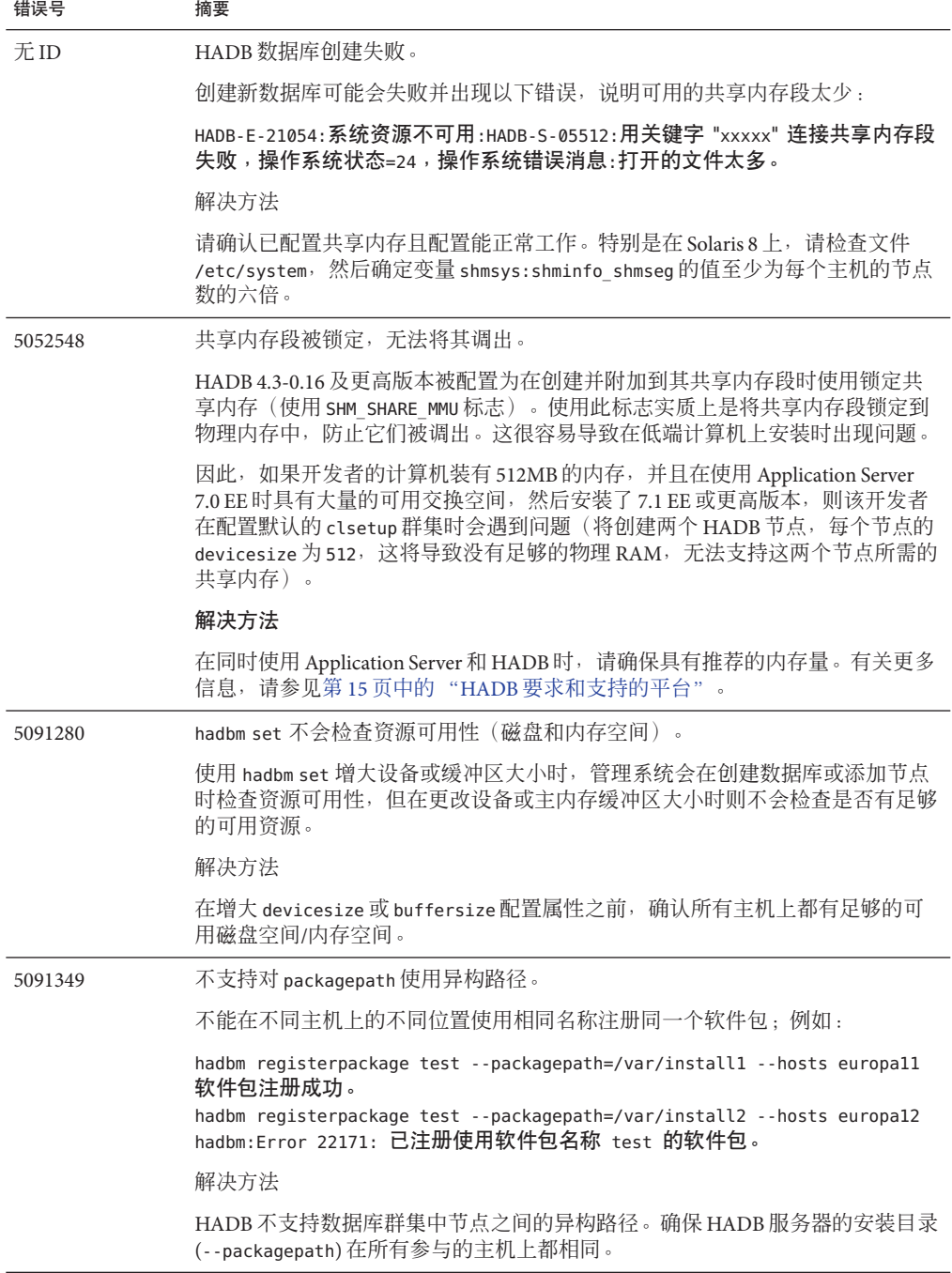

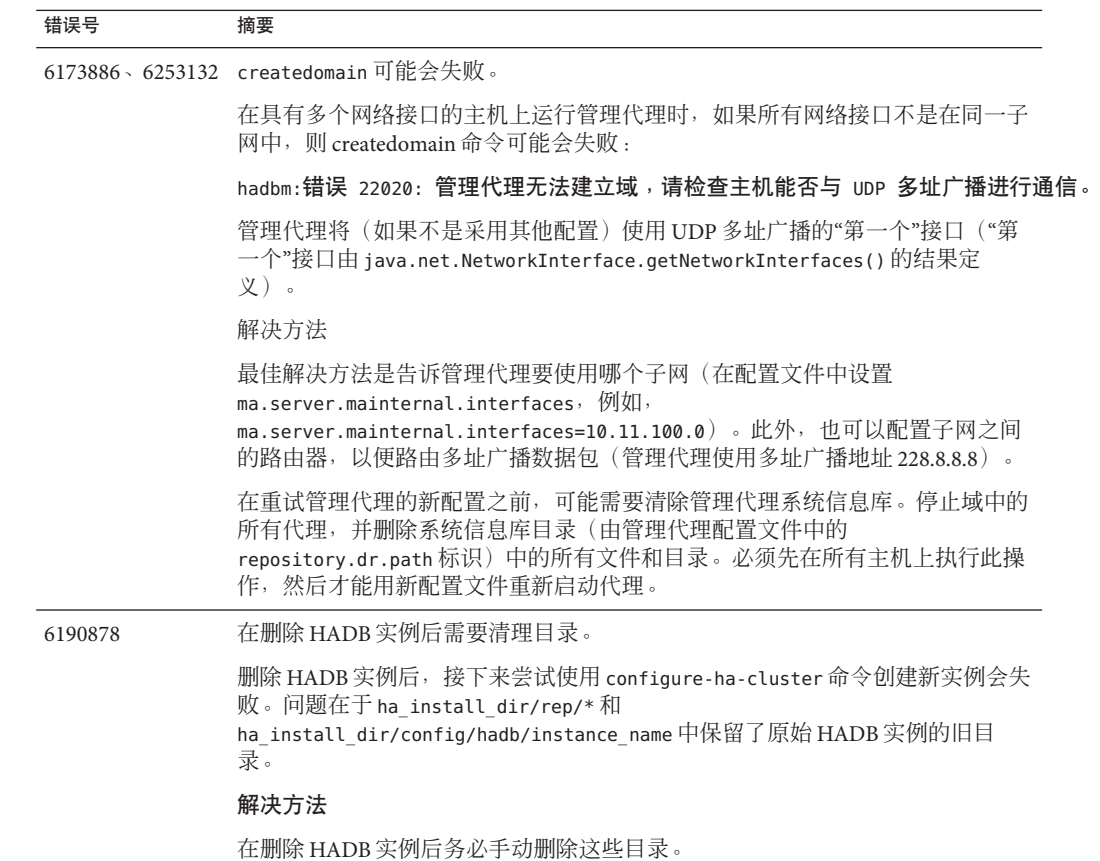

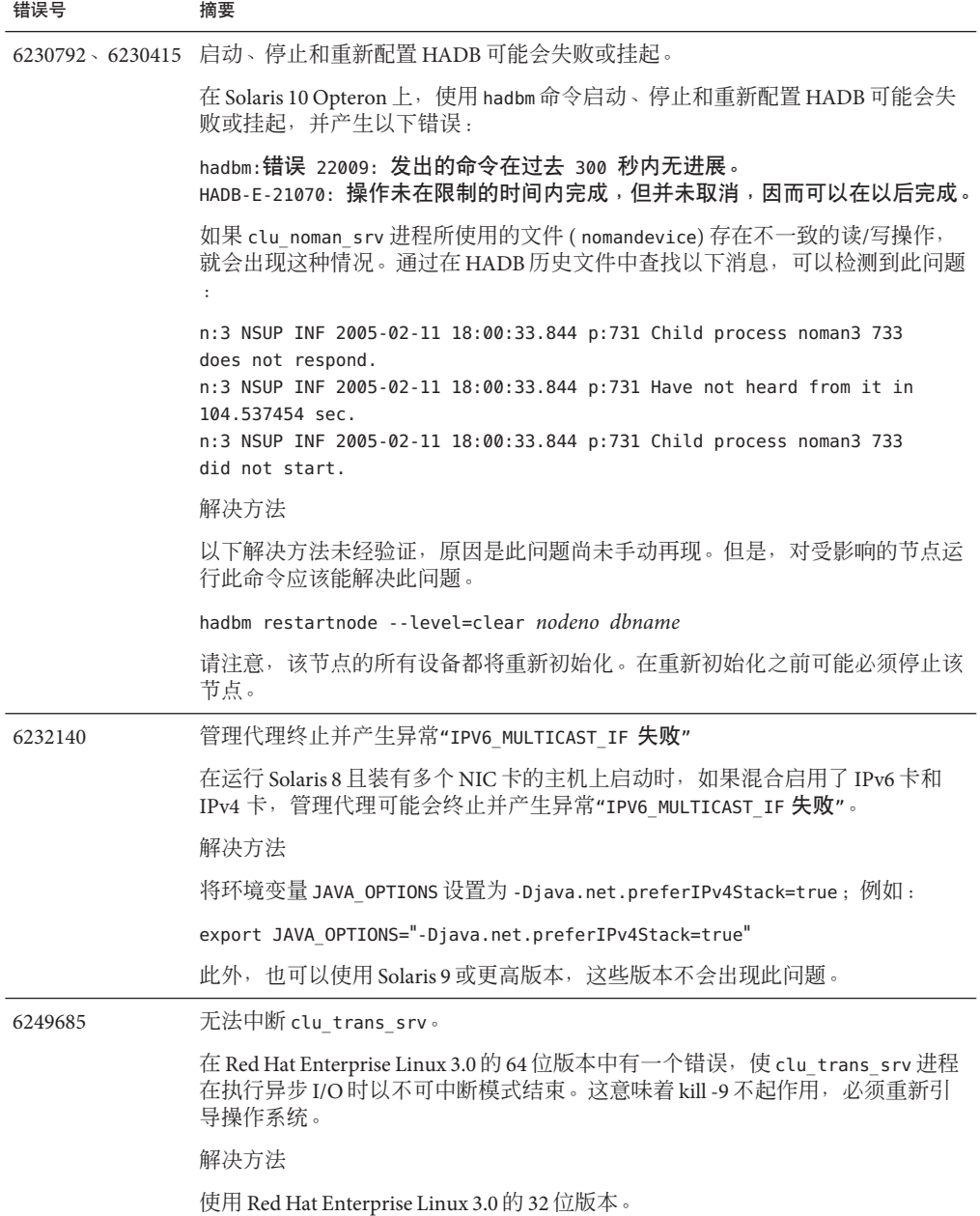

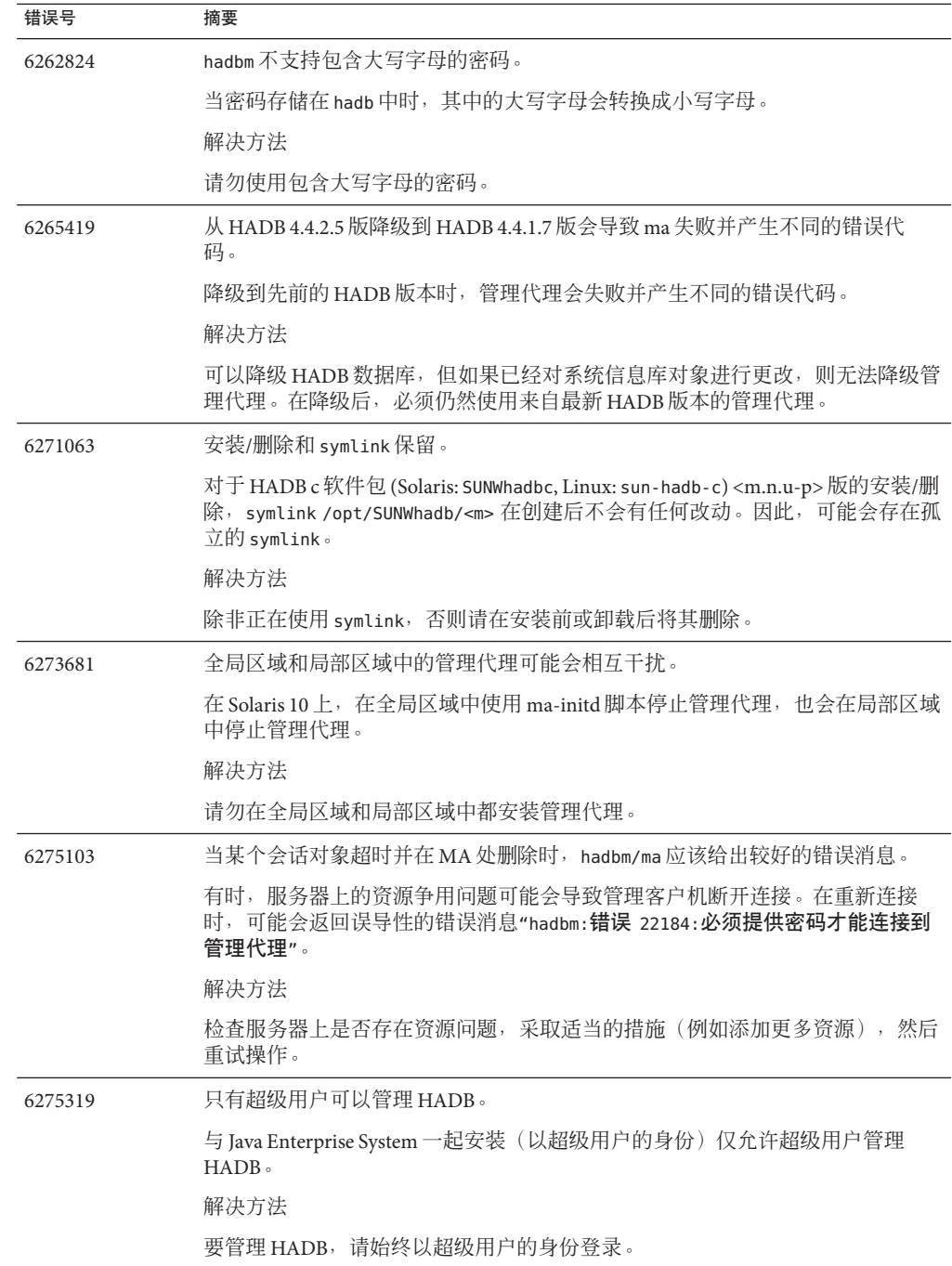

<span id="page-51-0"></span>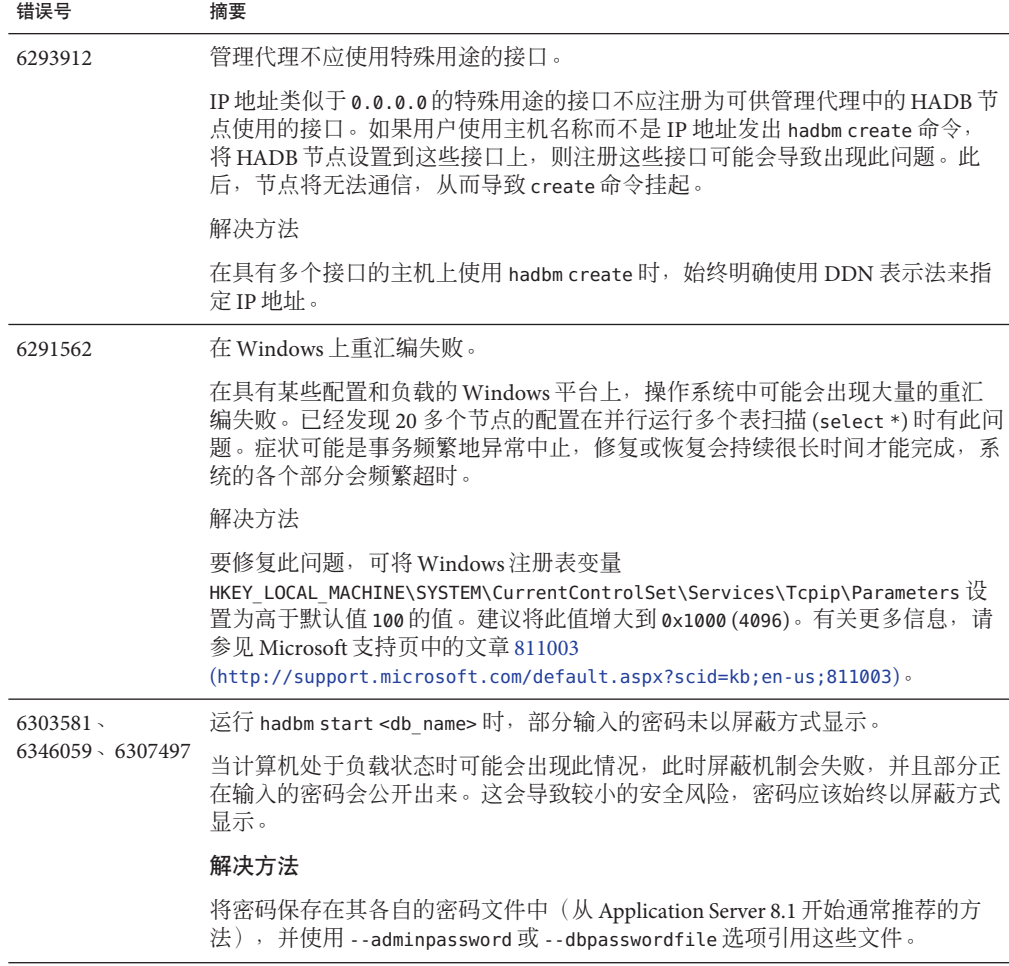

安装

本节介绍已知的安装问题和相应的解决方法。

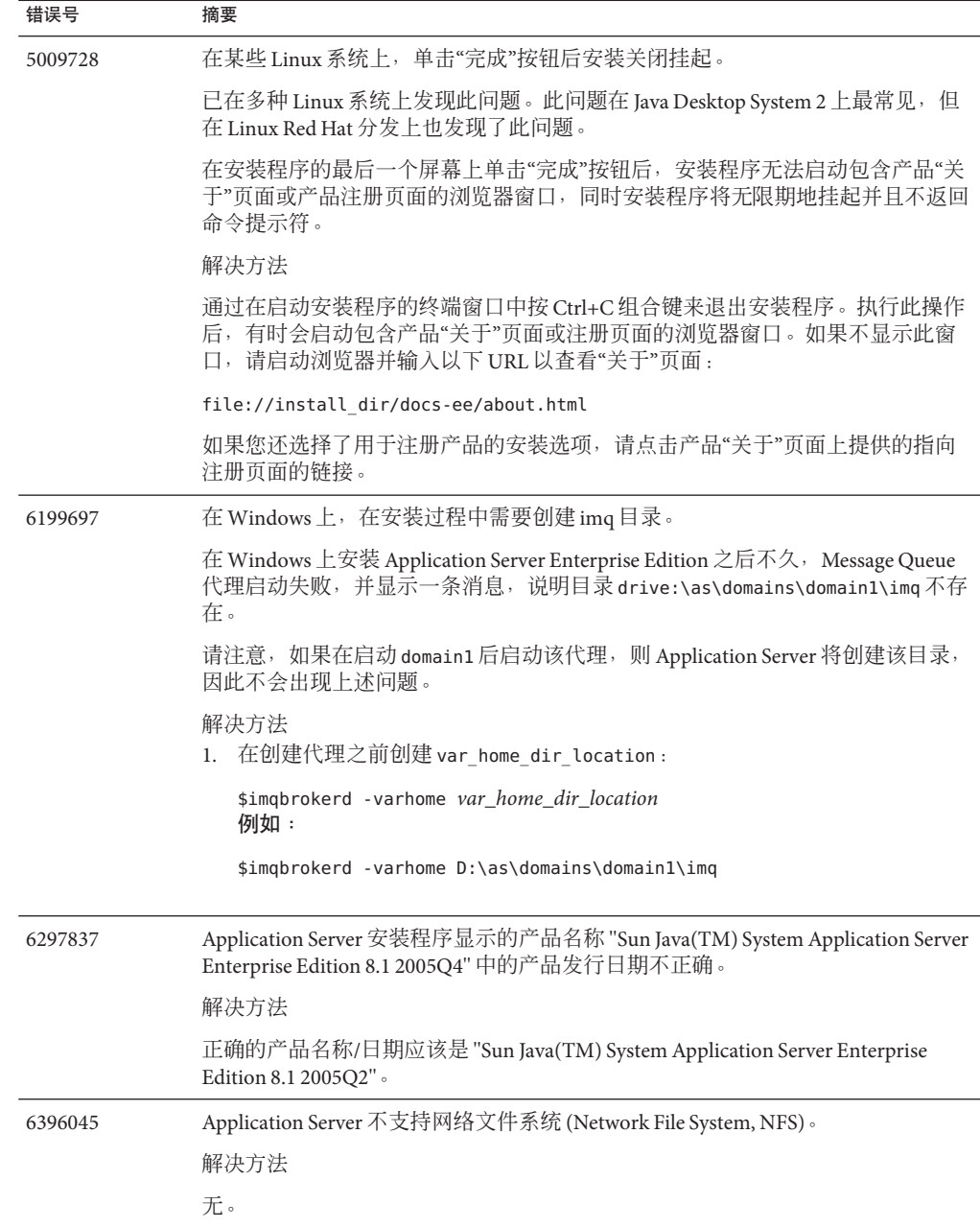

### <span id="page-53-0"></span>**J2EE Tutorial**

要在 Sun Java System Application Server Enterprise Edition 8.1 2005Q2 上运行 J2EE 1.4 Tutorial,请执行以下任务:

- 按照"关于本教程"一章的"关于示例"一节中所述编辑文件示例 /common/build.properties 时, 还要将端口 4848 改为 4849。
- 使用 Deploytool 时, 在部署示例之前添加服务器 localhost:4849。
- 使用管理控制台创建资源时,使用"目标"选项卡将服务器指定为目标。如果使用命 令行或 asant 目标, 则该服务器为默认目标, 无需其他操作。

## 生命周期管理

本节介绍已知的生命周期管理问题和相应的解决方法。

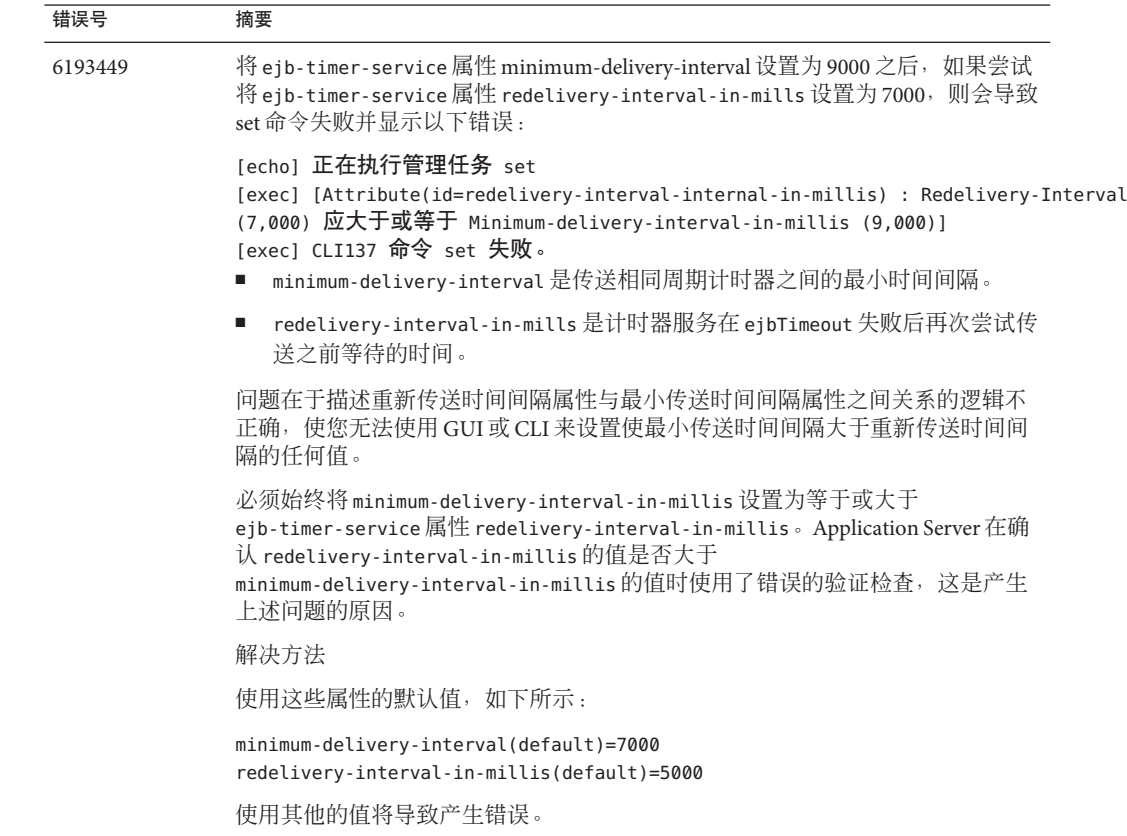

# <span id="page-54-0"></span>**Logging**

本节介绍已知的日志记录问题和相应的解决方法。

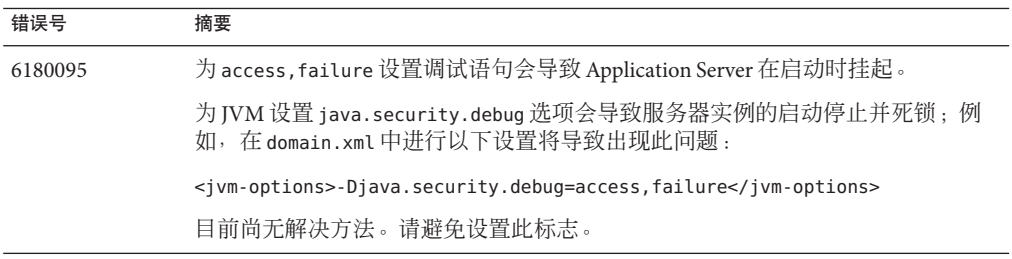

# **Message Queue**

本节介绍已知的 Java Message Queue 问题和相应的解决方法。

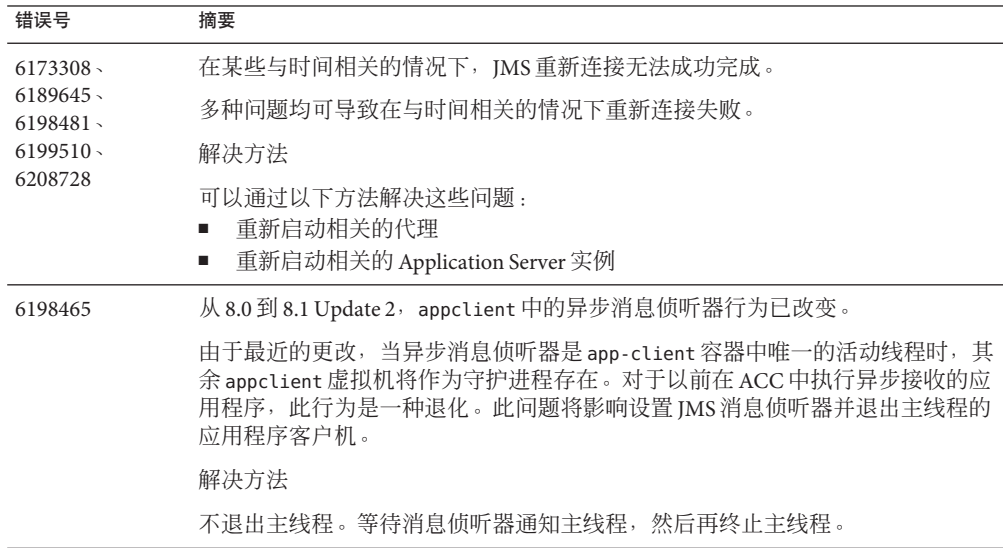

# <span id="page-55-0"></span>**Monitoring**

本节介绍已知的监视问题和相应的解决方法。

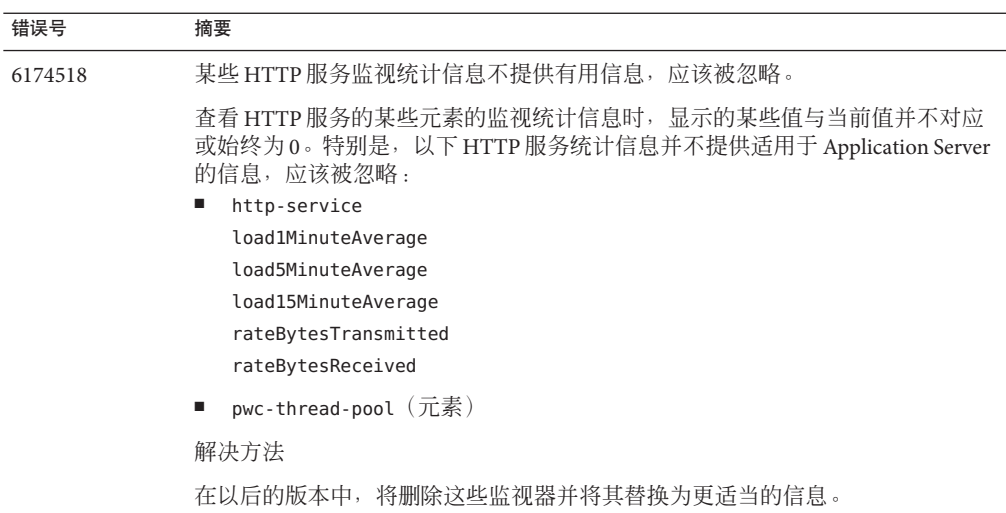

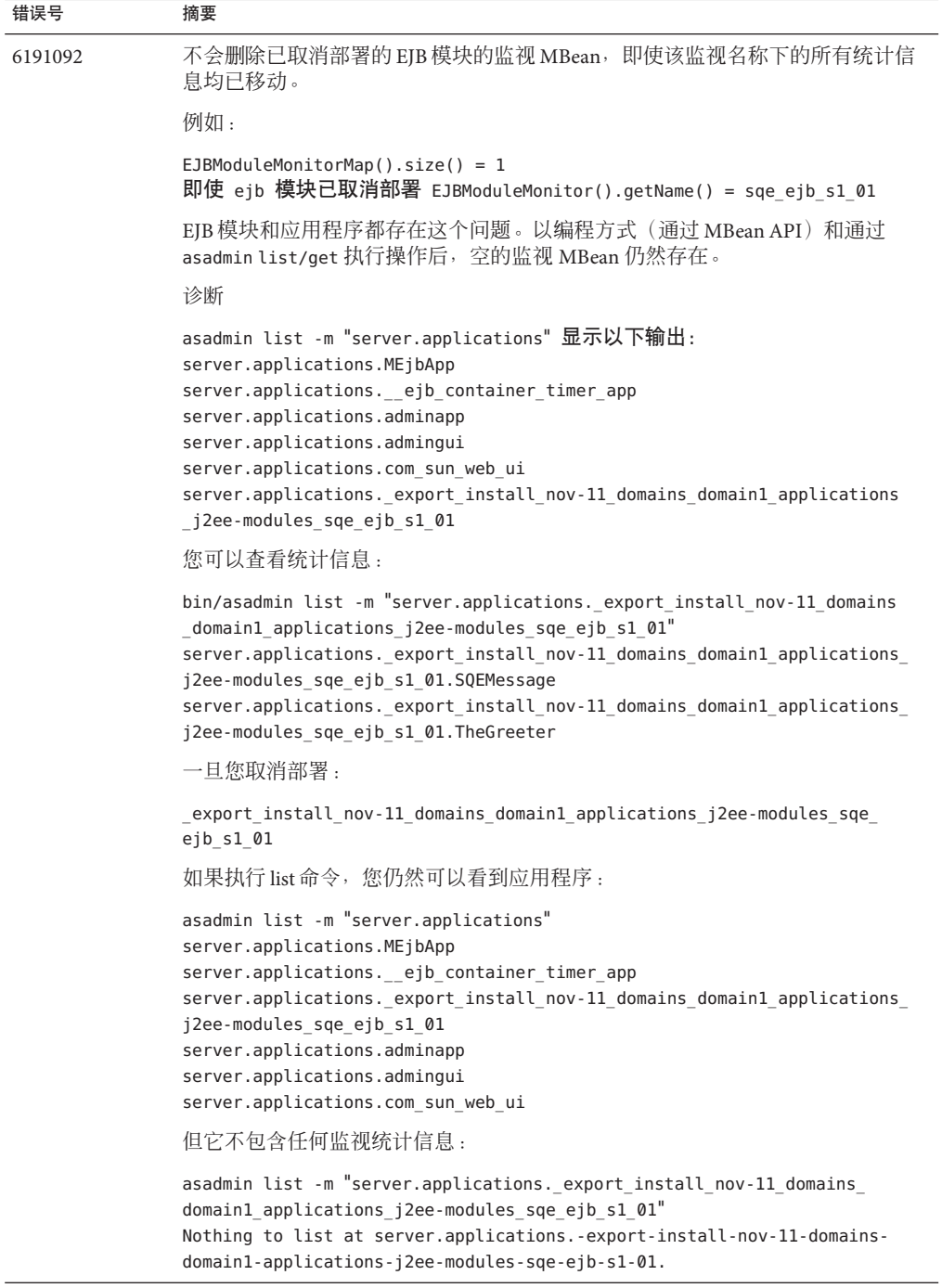

<span id="page-57-0"></span>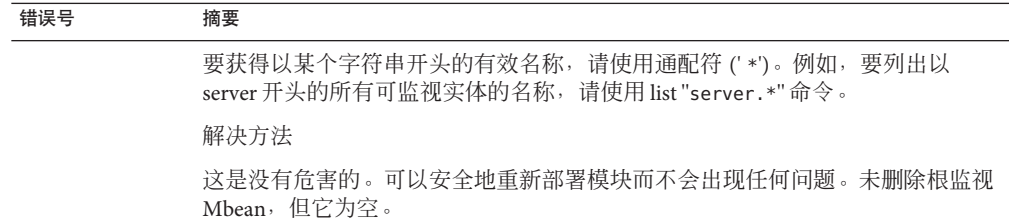

# **PointBase**

本节介绍与 PointBase 有关的已知问题和相应的解决方法。

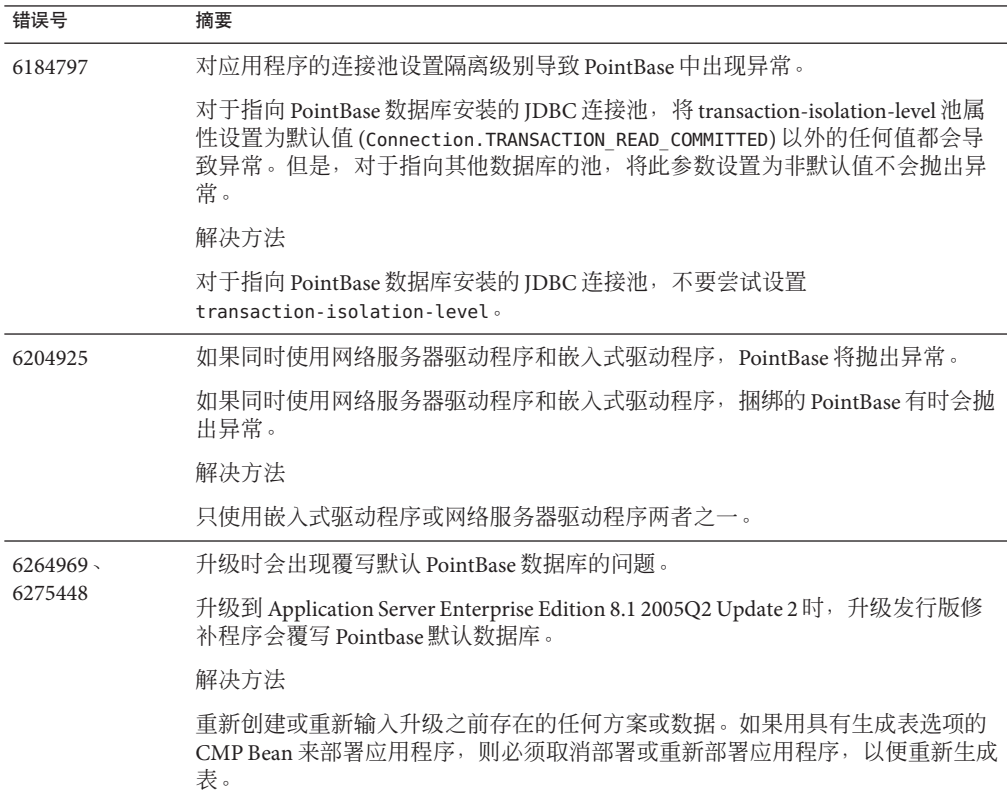

# <span id="page-58-0"></span>样例

本节介绍与 Application Server 8.1 产品附带的样例代码相关的已知问题和相应的解决方 法。

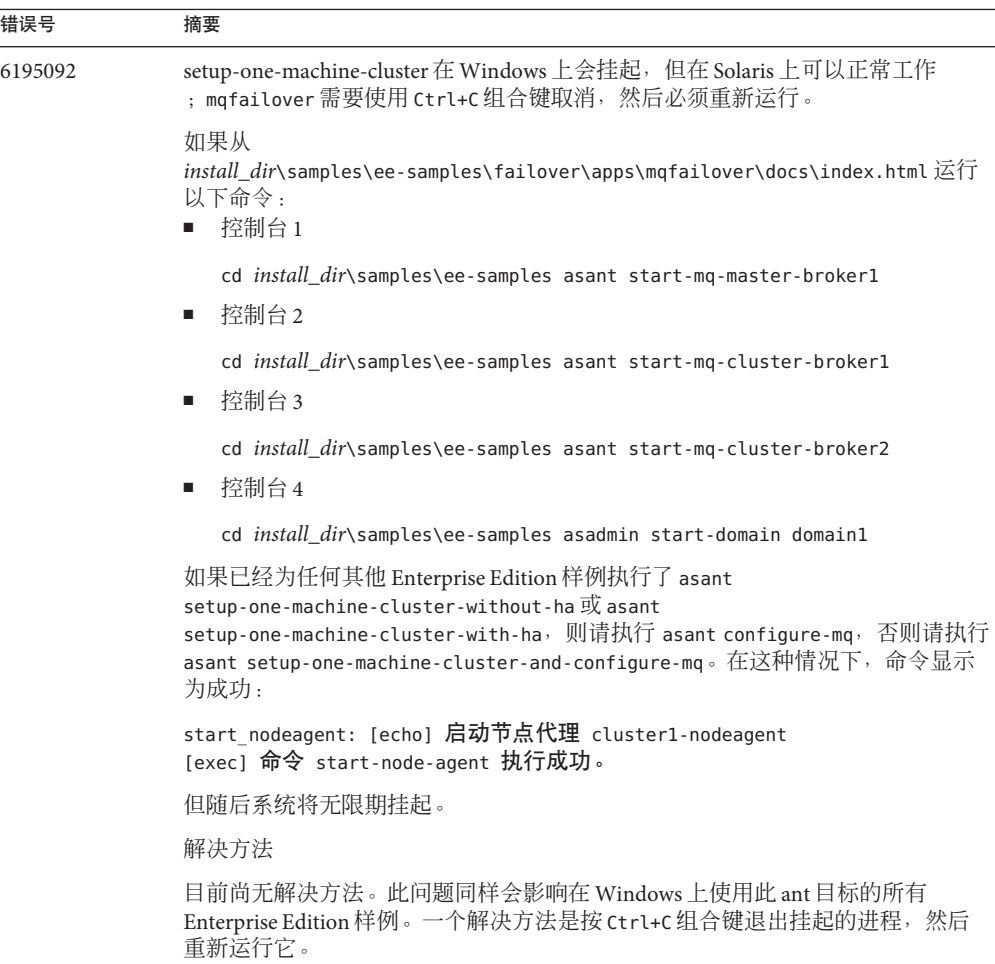

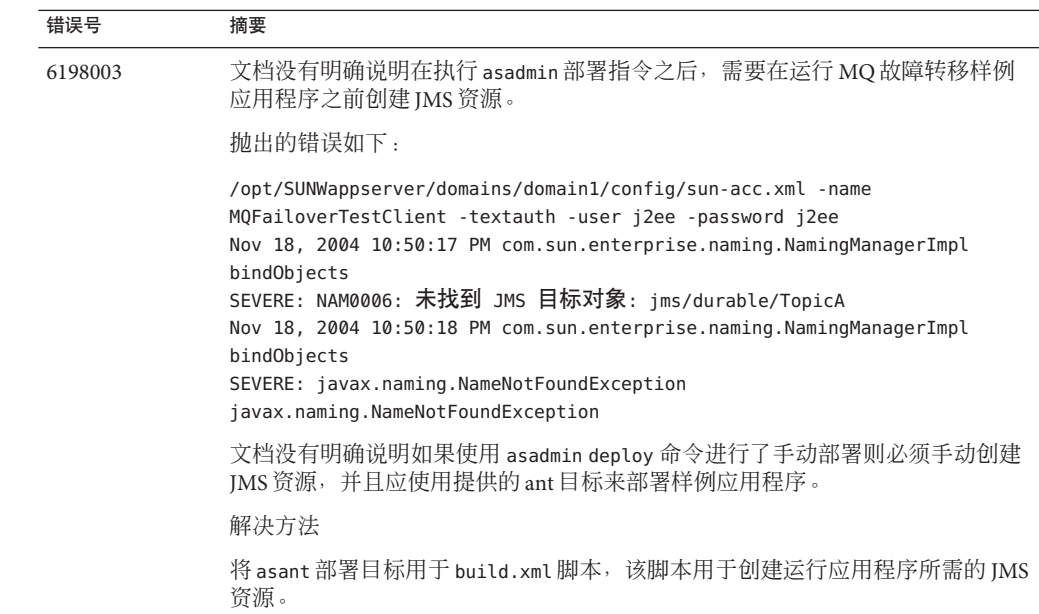

<span id="page-60-0"></span>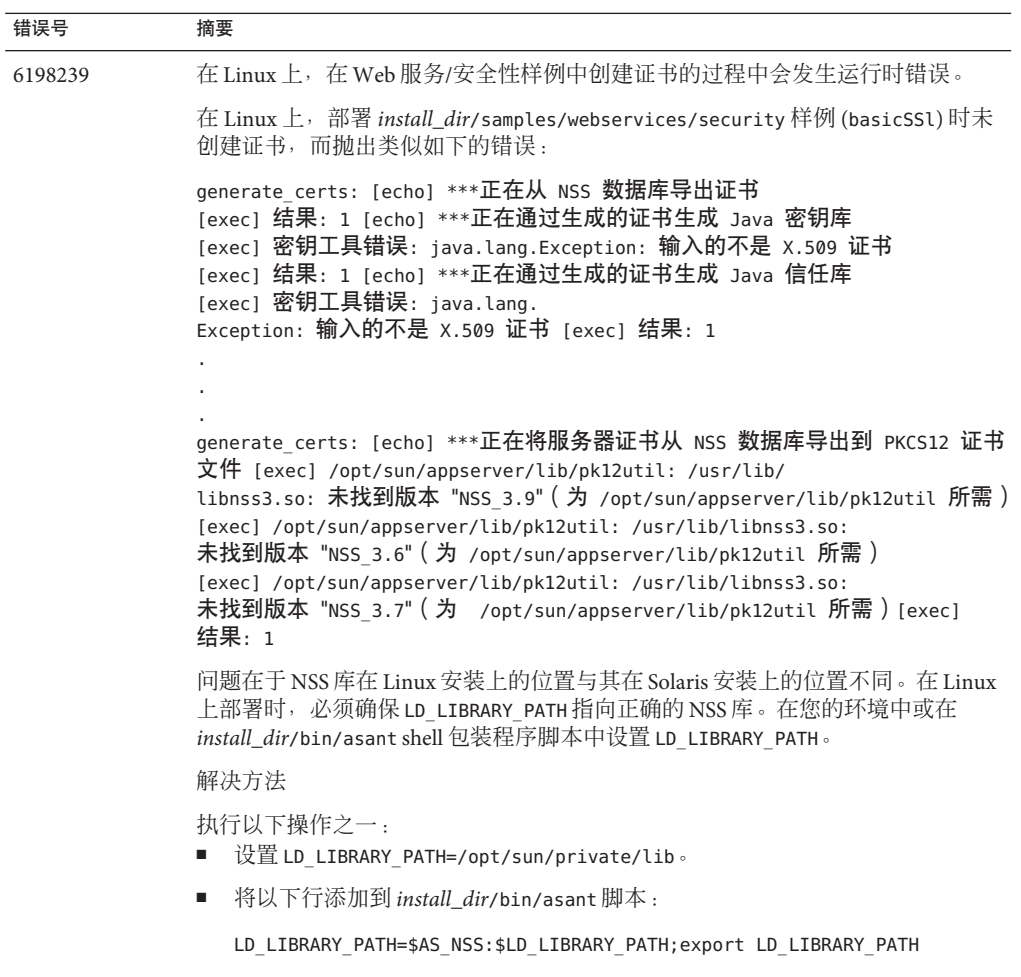

# 安全性

本节介绍与 Application Server 及 Web 应用程序安全性和证书相关的已知问题和相应的 解决方法。

<span id="page-61-0"></span>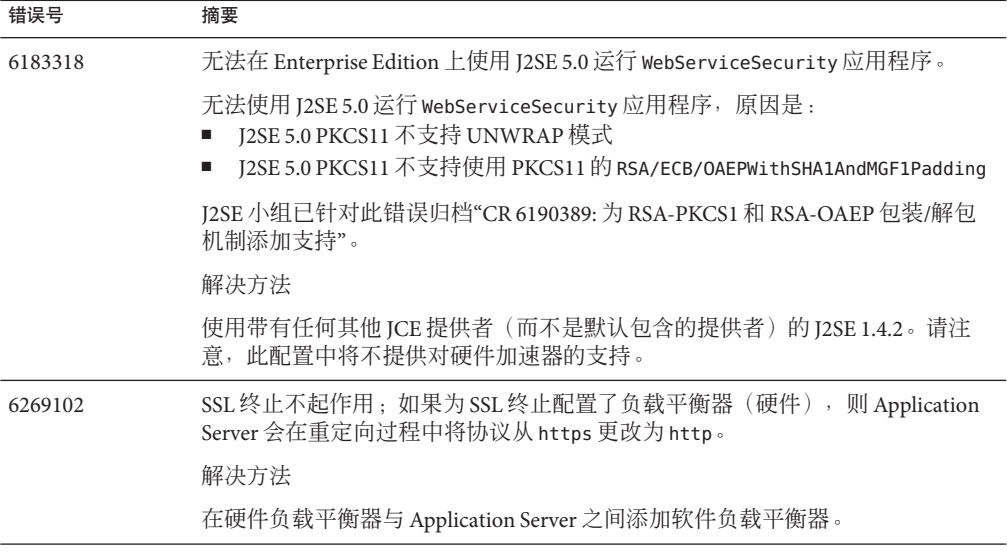

# 升级实用程序

本节介绍已知的升级实用程序问题和相应的解决方法。

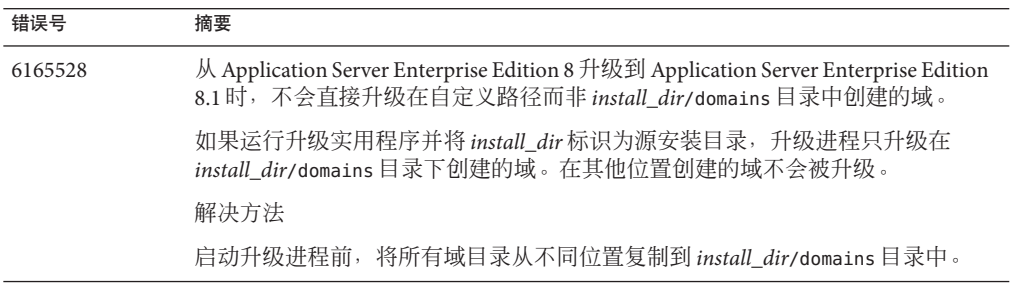

<span id="page-62-0"></span>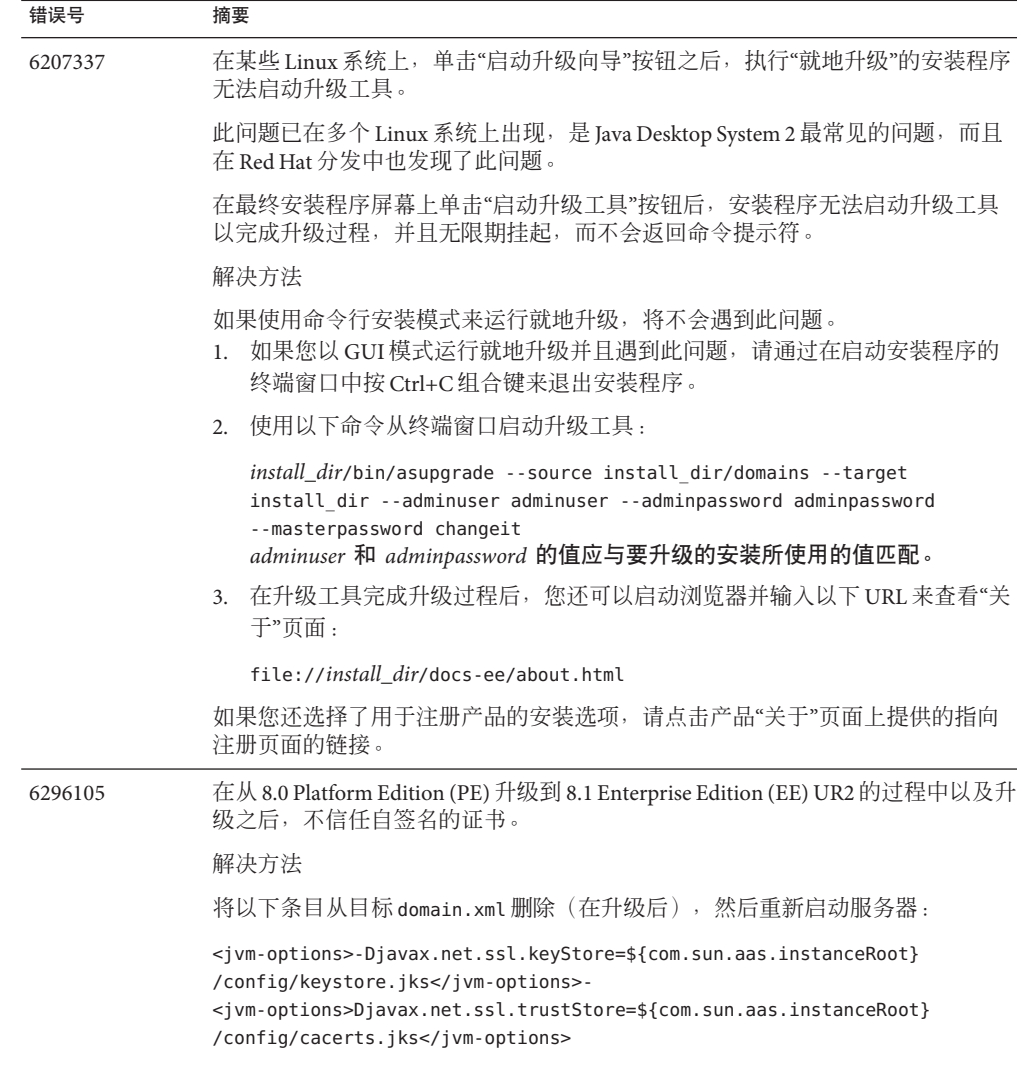

# **Web**容器

本节介绍已知的 Web 容器问题和相应的解决办法。

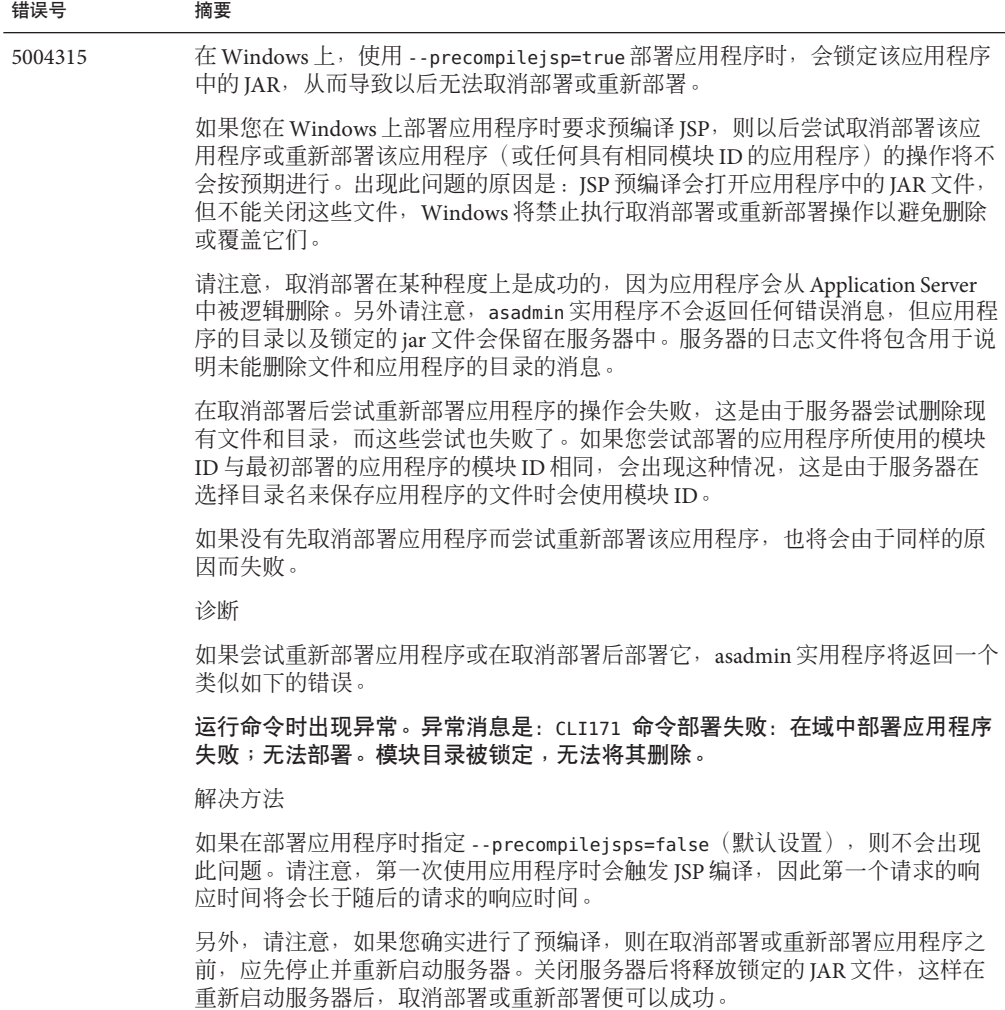

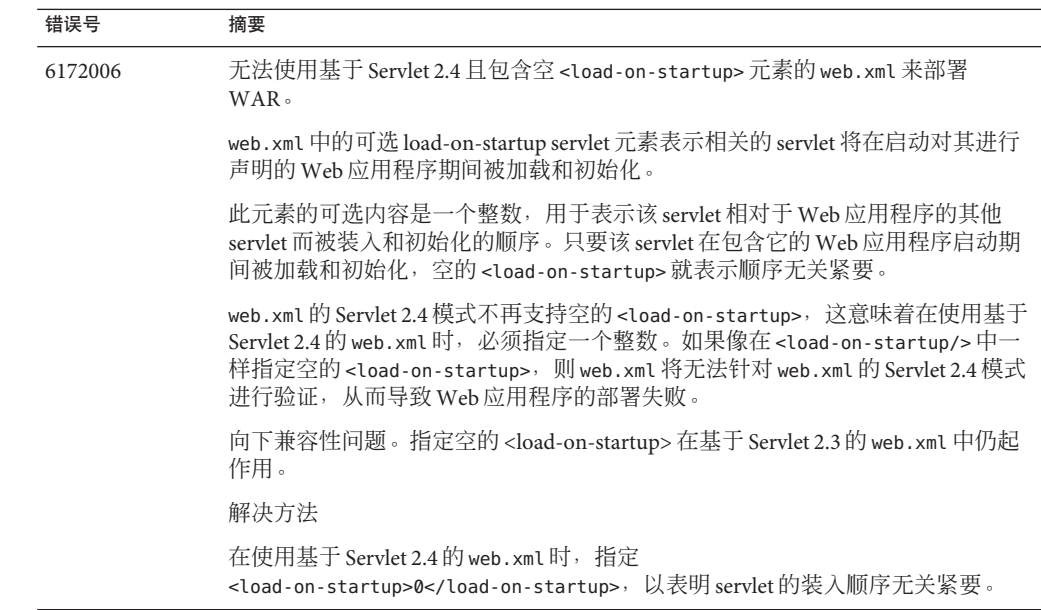

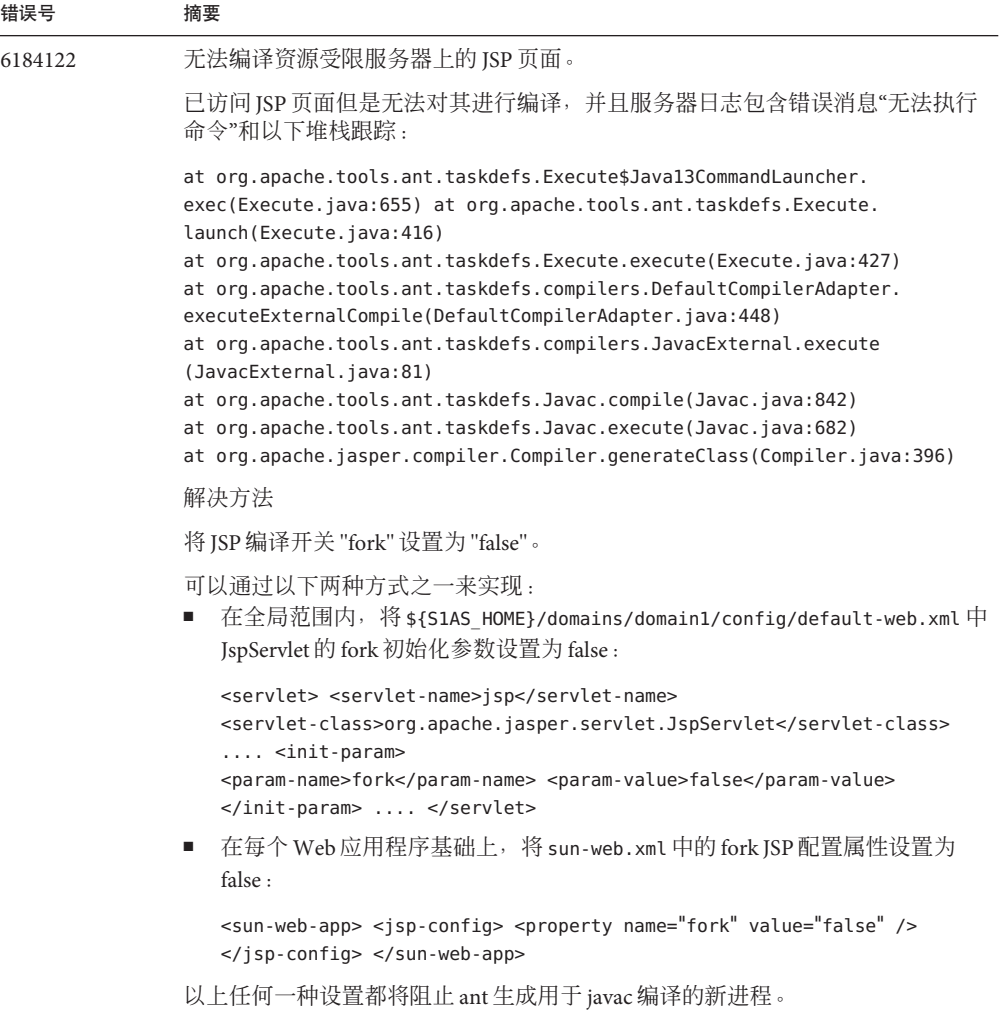

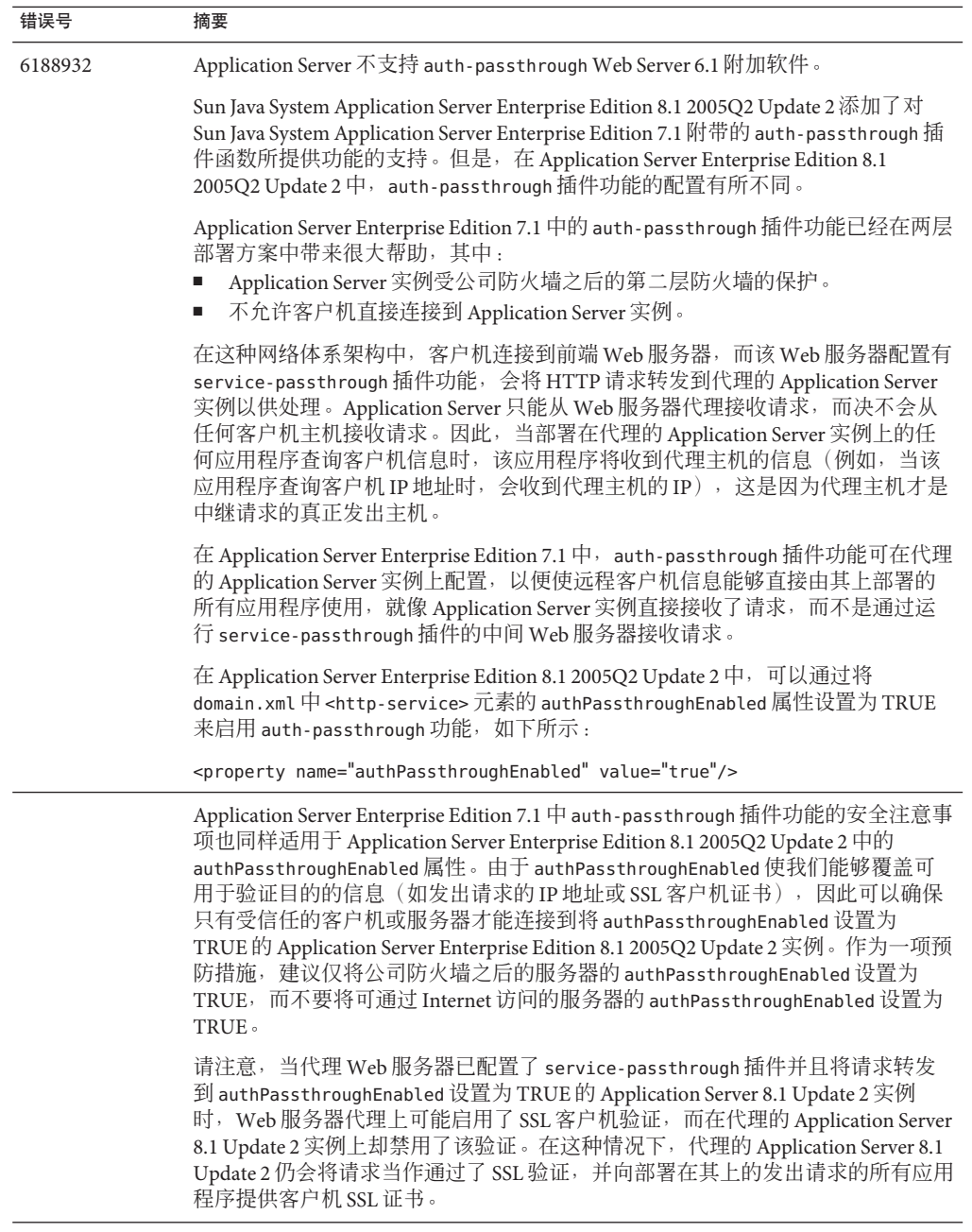